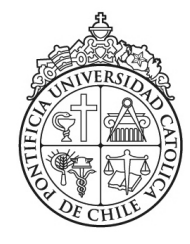

PONTIFICIA UNIVERSIDAD CATÓLICA DE CHILE FACULTAD COMUNICACIONES

### **ESPLORISTO: PROPUESTA CONCEPTUAL DE UNA EXPERIENCIA DE ARTE COMPARTIDA.**

# POR: HERNÁN APABLAZA PEÑALOZA

Proyecto de grado presentado a la Facultad de Comunicaciones de la Pontificia Universidad Católica de Chile, para optar por el grado académico de Magister en Comunicación Social, mención Comunicación y Educación.

> Profesor Guía: Francisco Javier Fernández Medina

> > Noviembre, 2014 Santiago, Chile

### **RESUMEN**

La propuesta medial denominada *Esploristo*, que se presenta a continuación tiene por objetivo facilitar el encuentro de las entidades culturales con el usuario y visitante de las mismas, proveyendo información oportuna sobre inauguraciones, charlas u otros sucesos importantes para los individuos relacionados al mundo de las artes visuales.

La proporción mediática, se centra en el uso de las posibilidades tecnológicas que brindan los Smartphone a partir de la convergencia medial propia de los dispositivos, donde se conjugan imágenes, texto y videos, junto a las características propias que poseen como agenda, georreferenciación, acceso a internet, registro fotográfico, reproducción de audio entre otras.

Por otro lado, y dada las posibilidades técnicas sobre la cual se ha pensado ésta solución comunicacional, *Esploristo* promueve la covisita, es decir la posibilidad de apreciar y discutir el objeto artístico adyacente con otro individuo asistente a la muestra plástica.

# Índice

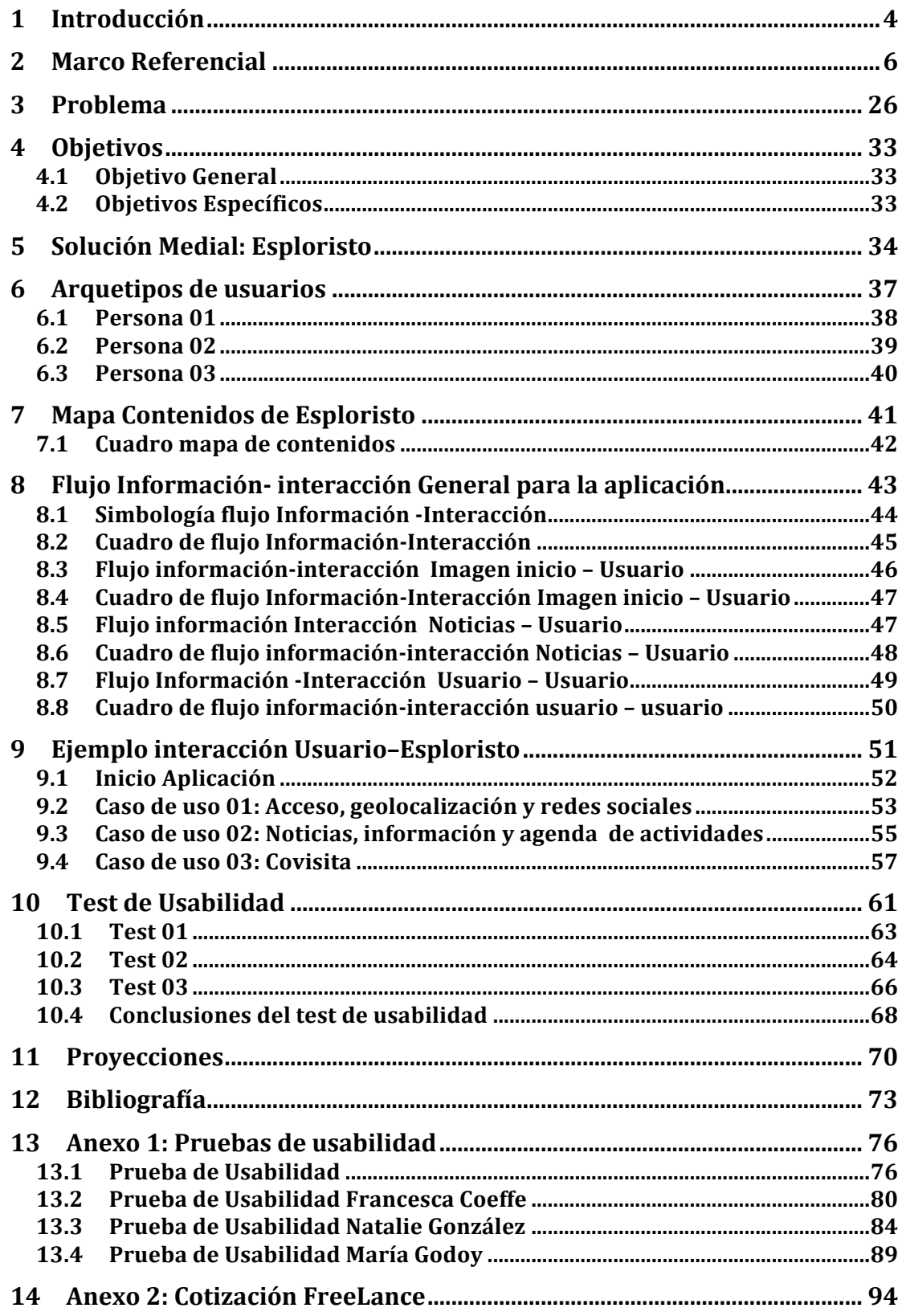

### **1 INTRODUCCIÓN**

Las tecnologías existentes han incluído diferentes lenguajes en los nuevos soportes de comunicación o entretenimiento, cosa que ha alterado la lógica de la información en los medios digitales y la manera de relacionarse con ellos. Este cambio no ha sido solo a nivel medial sino que también a nivel cultural, ya que ha brindado a las personas diferentes posibilidades de vincularse con los medios a través de dispositivos tecnológicos convergentes.

El proyecto de grado que se presenta a continuación, explora la denominada convergencia medial que se aprecia en los distintos dispositivos móviles de tipo Smartphone, que a su vez conjugan diferentes medios, lenguajes y posibilidades de relación e interacción entre el objeto, los usuarios y la comunicación.

Dentro de estas nuevas intersecciones que provee la tecnología, es donde se emplaza y articula la presente propuesta educomunicacional, que busca vincular los espacios o centros relacionados a las Artes Visuales de la ciudad de Santiago, a los usuarios habituales de éstos, comunicándoles de esta manera las diversas actividades relacionadas al quehacer artístico que se desarrollan en sus territorios.

Por otro lado, expone formas posibles de conexión e interacción entre los usuarios de los dispositivos Smartphone dentro del espacio artístico, galerías o museos, facilitando de esta forma el desarrollo de una experiencia compartida, la cual se denomina covisita.

La importancia de la vinculación entre los sujetos participantes dentro del territorio de exhibición, está dada en la posibilidad de construir el significado e interpretar de manera conjunta las obras de arte circundantes.

El proyecto resultante facilita la comunicación y coordinación desde los centros de exhibición hacia los usuarios, y a su vez entre los mismos sujetos que utilizan los espacios.

De esta forma, se busca encontrar nuevas posibilidades y soluciones dentro de la convergencia medial, las cuales fomenten la educación y comunicación en dispositivos tecnológicos móviles.

### **2 MARCO REFERENCIAL**

Las posibilidades comunicacionales que ha abierto Internet no están en discusión hoy en día. En esta plataforma se han creado los medios para que cualquier ciudadano pueda generar sus propios contenidos y compartirlos en la red, rompiendo con la tradicional manera de informar y comunicar, pues ahora todos pueden hacerlo indistintamente con un único requisito: contar con un punto de acceso a la red, pudiendo ser un computador o un teléfono Smartphone con conexión a Internet. Bajo este contexto, no es de extrañar la aparición de diversos sitios que albergan y desarrollan ampliamente diversos tipos de contenidos, ya sean pensados para audiencias específicas o generales.

Los sitios web se alzan como repositorios de diversos lenguajes y formas sostiene Austin (2008), a diferencia de los medios físicos tradicionales, como un periódico o revista. Por otro lado, pueden ser actualizados de forma permanente y continua, con información textual que puede ser acompañada indistintamente por imágenes o videos de alta calidad, los que en sí proveen de valiosa información sobre las entradas de texto. Estos sitios web comunican de manera unidireccional y se puede acceder a ellos en la red utilizando un motor de búsqueda y palabras claves que contemplen el contenido de éstos.

En esta perspectiva se presentan a continuación tres ejemplos de sitios web, donde se puede observar texto, hipervínculos, imágenes, audio y video. El primero es un portal de noticias internacional, el segundo, un sitio chileno relacionado a la cultura y finalmente, una web relacionada a un museo de Santiago.

#### **Ejemplo 01: Portal de noticias internacional.**

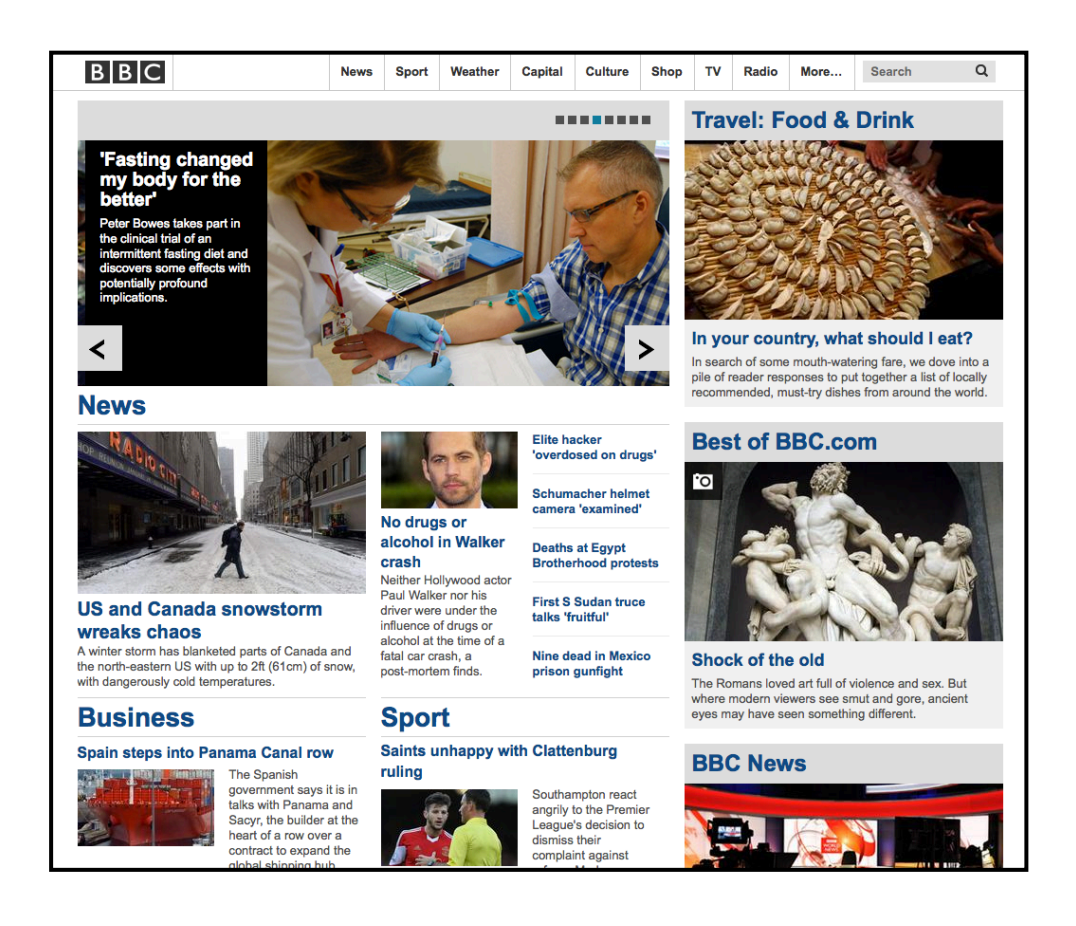

El sitio web de la BBC se caracteriza por tener un contenido principalmente noticioso. Dentro de él, se puede observar un menú de diferentes hipervínculos que nos direccionan a archivos de texto, También se puede observar dentro de la misma barra de menú, el acceso a programas televisivos que emite la misma estación y la posibilidad también de acceder a diferentes radios. Además se observa que algunos textos noticiosos están acompañados de imagen para hacer atractiva la noticia y asimismo, de galerías fotográficas especializadas de reportajes.

El portal permite informarse de diferentes tópicos, comprar online series, libros, discos o productos promocionales vinculados a los programas producidos por la compañía, e incluso aprender u obtener recursos educativos didácticos para desarrollar clases.

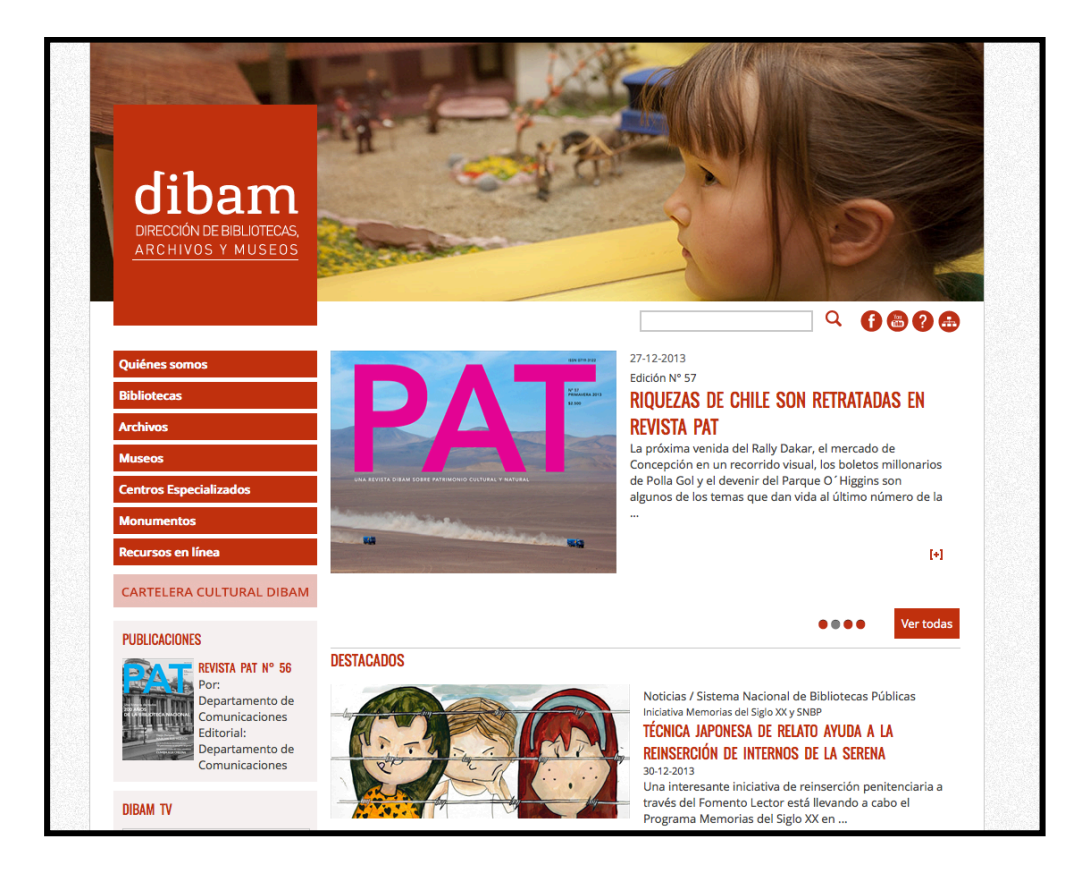

#### **Ejemplo 02 : Sitio web cultural chileno.**

El sitio web de la DIBAM cuenta con hipervínculos que direccionan a un repositorio de revistas, catálogos y recursos pedagógicos. Por otro lado, dirige a un canal web exhibido en la plataforma de *Youtube,* con contenido propio desarrollado por la institución y el registro de las actividades que han llevado a cabo como seminarios, congresos o documentales.

Es posible observar las noticias destacadas que cambian de manera aleatoria, al igual que la imagen que le acompaña, la que potencia e introduce al texto visualmente.

También informa sobre la cartelera cultural nacional que se desarrolla en los diferentes museos y bibliotecas públicas del país.

Igualmente, permite acceder de manera directa a la red social con que se ha vinculado la entidad cultural.

#### **Ejemplo 03. Sitio web de un museo de Santiago**

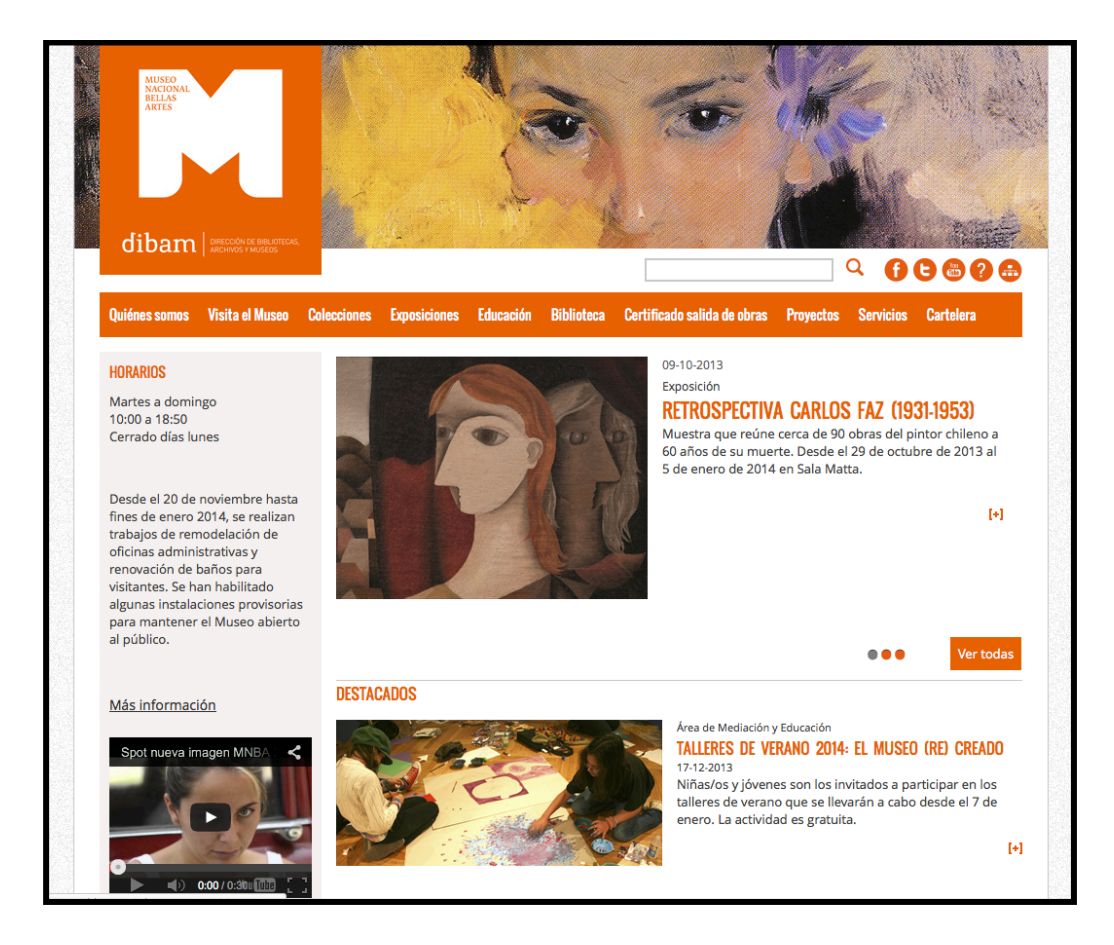

El sitio web del Museo Nacional de Bellas Artes presenta vínculos que permiten acceder a su cartelera y otras actividades realizadas por el museo, tal como su área educativa, sus colecciones, horarios de servicios, entre otros. También exhibe un video que es parte de su canal web en *Youtube*, dedicado a exposiciones realizadas y al análisis de obras llevado a cabo por los expertos del museo.

Por otro lado, nos permite acceder a las redes sociales en las cuales la institución busca informar de manera dinámica y constante sobre las actividades que esta desarrolla, y asimismo mantener comunicación directa con sus seguidores.

Las imágenes digitales desplegadas en los sitios indicados anteriormente presentan algunas obras de arte en alta calidad, calidad que se puede observar en detalles como el trazo sobre el lienzo en algunas imágenes de pinturas, sin embargo, el soporte no logra representar del todo y de manera fidedigna la obra a la cual hace referencia.

De esta forma, se observa la convergencia medial en los sitios revisados, pues incluyen texto, imagen, video, y acceso a las redes sociales seleccionadas por cada entidad para interactuar con su respectiva comunidad.

También es posible establecer puentes de comunicación de forma específica con una audiencia seleccionada mediante el uso de bases de datos, las cuales contienen información del usuario como el correo electrónico. Con esta información se puede generar listas de correos, donde la entidad remitente puede enviar información que hace fluir de manera unidireccional, desde la institución a su audiencia particular, promocionando las actividades que desarrollan o incluso actividades que se relacionan entre sí bajo un eje temático.

Las características ya señaladas, más la posibilidad de acceder a la documentación e información que albergan los sitios web, permite pensar que son una importante e interesante herramienta comunicacional para instituciones en donde la información textual es tan importante como las imágenes -ya sean estáticas o en movimiento- para comunicar hechos importantes en su quehacer y trabajar de forma asincrónica con su audiencia.

Otro soporte comunicacional, utilizado por algunas instituciones culturales es el correo electrónico. Permite enviar mensajes de forma directa a un usuario, pudiendo incluso distinguir entre los internautas y sus actividades según determine la base de datos que maneja la institución para diferentes propósitos. En el correo electrónico se puede insertar texto, imagen e hipervínculos que permitirán profundizar sobre algunos temas propuestos en el correo.

De esta forma, algunas instituciones culturales utilizan este medio como una herramienta comunicativa más efectiva para establecer vínculos con su audiencia específica.

En este caso podemos citar a *E-flux*, una organización cultural establecida en Nueva York y en donde se promociona de manera virtual diferentes actividades del arte alrededor del mundo.

El organismo utiliza el correo electrónico para mandar de forma sistemática y diaria información sobre las actividades que promociona, tales como inauguraciones, clausuras, exhibiciones o llamados a concurso, entre otros.

#### **Ejemplo correo electrónico E-flux.**

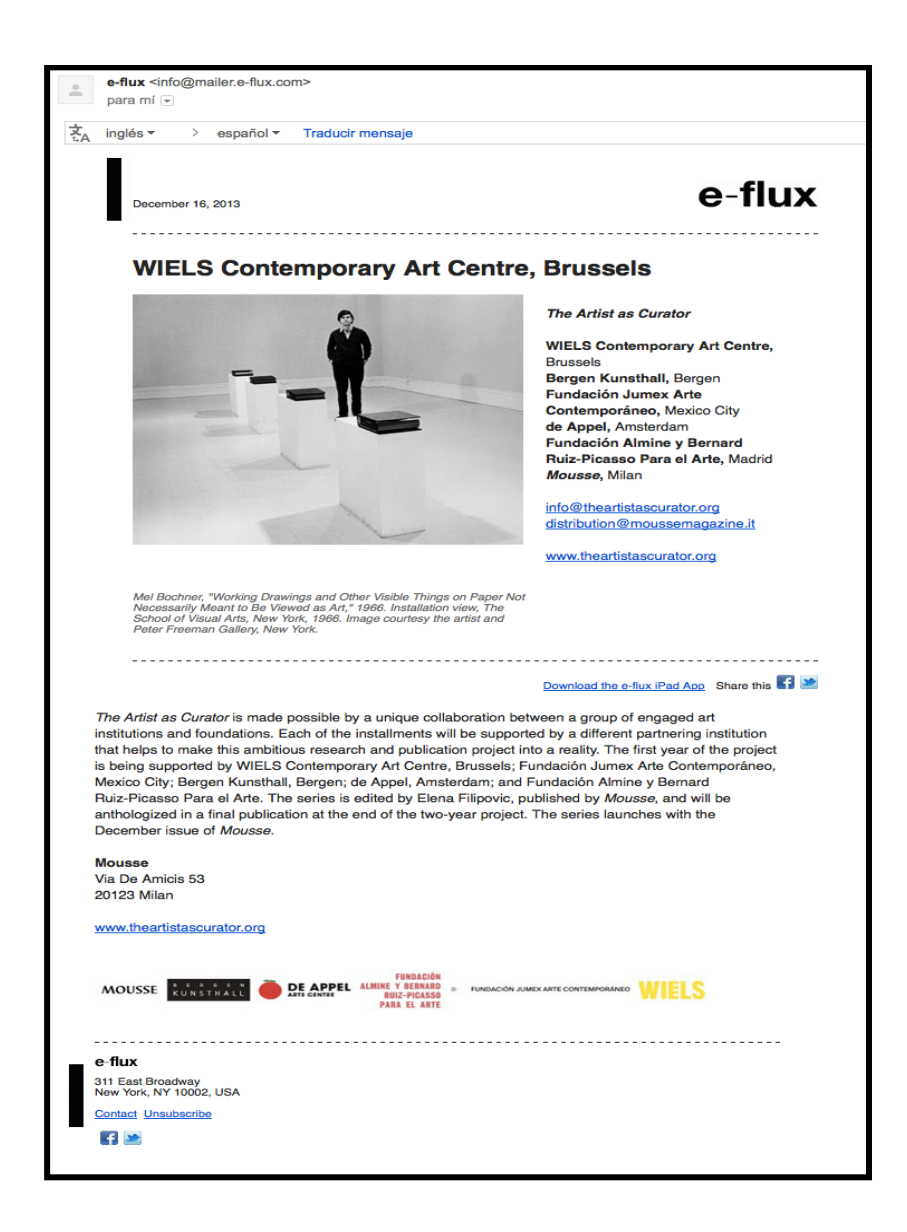

En la imagen anterior, se observa la presencia de hipervínculos que direccionan a información sobre la muestra *The artist as curator* (El artista como curador). También provee datos sobre los lugares donde será expuesta esta exhibición.

Este correo da la posibilidad a los usuarios de poder compartir la imagen e información de la muestra a la cual hace referencia en la red social *Facebook* o *Twitter*.

Por otro lado, también está vinculado a la descarga de la aplicación para *Ipad*  que tiene el proyecto, donde se recibe ésta y otras publicaciones de la organización.

Posteriormente al surgimiento de plataformas comunicacionales, como las ya mencionadas y explicadas; internet ha visto el nacimiento y masificación de sitios *web* que ya no están especializados en ser una plataforma comunicacional clásica y unidireccional, sino que más bien están focalizados en la interconectividad directa entre los usuarios, los cuales pueden generar y distribuir contenido indistintamente con quien se está conectado (Lewis , 2010). Este tipo de sitios serán denominados como redes sociales.

Así surgen diferentes sitios dentro de la red como *Myspace*, *Facebook* o *Twitter*, entre muchos otros, los cuales han facilitado la unión de personas que buscan o comparten experiencias e intereses similares. Sin embargo, dentro de estas redes y espacios virtuales solo se conecta directamente la retícula social acuñada durante la vida *offline* como afirma Lewis (2010), encapsulando finalmente al usuario en un flujo de información cerrada, donde no se permite el ingreso o salida de nueva información a la retícula, ya que sigue circulando en la misma trama social, sin incorporar nuevos sujetos que permitan expandir el alcance de la publicación y trasladarla a otras redes y otros sujetos, haciendo que la comunicación se cierre para un solo grupo de personas y se transforme en inasequible para otras.

Las redes sociales virtuales tienen lógicas de transmisión e intercambio de información que son únicas, ya que el usuario puede generar o compartir contenido indistintamente. Esta forma de comunicarse ha atraído millones de usuarios alrededor del mundo, y se ha integrado a las prácticas cotidianas de sociabilización, acceso de información, entretención o incluso para compartir y comunicar a la comunidad un suceso personal, tal como describe Boyd (2008) en el comportamiento de los

individuos en red virtual. La autora afirma asimismo, que los sitios sociales en red apoyan la retícula social preexistente desarrollada en los diferentes escenarios del actuar de los sujetos.

Otra de las nuevas formas y lógicas de relacionar a los sujetos que son usuarios de redes sociales, está dada por lo que se denomina *Networking*, que es la apuesta de hacer que usuarios con intereses afines se conecten en plataformas virtuales, con el fin de establecer interacciones con extraños que comparten un gusto en particular, generando un posible dividendo de esta conexión. No obstante, este tipo de interacciones entre los usuarios no se materializa necesariamente en el plano concreto, quedando más bien en el ámbito virtual.

La consultora IDC, especialista en Telecomunicaciones y Tecnología informática, señala que a finales del 2013 se venderán 6 millones 619 mil *Smartphones* en Chile, lo que revela la gran penetración e importancia de este dispositivo como convergente comunicacional ya que se convierte en el aparato cuyo uso se estandariza rápidamente en el país, permitiendo que una gran cantidad de la población acceda en todo momento a contenido en Internet, correo electrónico, aplicaciones  $\text{(app)}$ <sup>1</sup> o redes sociales, facilitando la posibilidad de comunicación e interacción entre los usuarios.

El estudio COMSCORE Chile 2014 indica que población que utiliza Smartphone destina un 46,5% del tiempo en llamadas, juegos y otras actividades; un 37% del tiempo lo destina en redes sociales y un 16,5% lo destina a buscar

<sup>1</sup> App es la sigla para un programa informático diseñado para que el usuario de un dispositivo tecnológico pueda ejecutar una o más tareas. En la actualidad el término app se asocia a programas desarrollados para *tablets* o teléfonos *smartphone* que realizan distintas tareas del cotidiano del usuario, que van desde el ocio a el acceso de información. Las app pueden hacer interactuar todos los recursos tecnológicos y mediales que tenga el usuario.

información o noticias. Esta información es vital para entender cuales son los nuevos hábitos y formas de consumir información por un segmento de la población.

En este nueva manera de consumir información, se destaca que existe una tendencia a migración de consumo de internet mediante el dispositivo móvil.

Facebook es una red social donde el usuario comparte sus gustos, intereses o sentimientos con su red virtual de contactos, así como también un espacio donde se pueden compartir enlaces con noticias o eventos, además es la red social más ampliamente utilizada en el país, lo indica el estudio anteriormente señalado.

Sin embargo, como afirma Turkle (2012) esto no significa que los usuarios estén más conectados entre sí, ya que tal como lo describe, las relaciones interpersonales quedan entrampadas en lo virtual y no se desplazan necesariamente a lo físico. En otras palabras, estas tecnologías continúan replicando lo descrito por Debord (1967), en la *Sociedad del Espectáculo,* donde los sujetos no se conectan en lo real o concreto entre sí, sino que se vinculan a través de una imagen, la cual finalmente los termina aislando.

No es de extrañar entonces que en las redes sociales los individuos puedan ser amigos o contactarse directamente a instituciones, órganos del estado u otros. No obstante, cabe destacar que las redes sociales posibilitan el acceso a la información y comunicación directa entre el sujeto y los organismos, utilizando la tecnología como un puente comunicacional entre las partes.

Diversas entidades culturales nacionales participan de las plataformas sociales como *Facebook* o *Twitter*, agrupando en sus sitios institucionales a los usuarios interesados en sus respectivas actividades. De esta forma, se intenta acercar a los posibles visitantes de espacios dedicados a las culturas y las artes, brindando información relacionada al acontecer propio de cada lugar.

En ambas plataformas sociales encontraremos diferentes entidades culturales y galerías como:

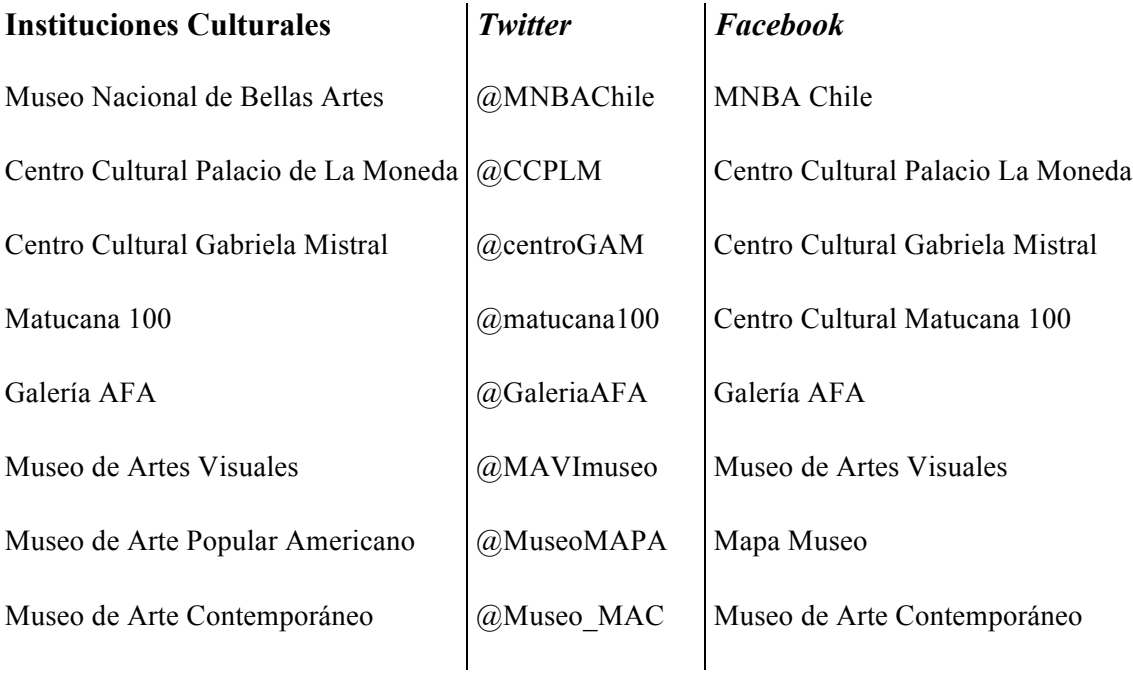

No obstante, algunas instituciones informan sobre otros sucesos que no están relacionados intrínsecamente con su quehacer artístico, lo que desvirtúa el propósito original de la utilización de estas redes sociales para comunicar y transmitir los hechos relevantes que se desarrollan en sus dependencias y con fines culturales o artísticos.

#### **Ejemplo 1: Museo Nacional de Bellas Artes, Sala Vespucio.**

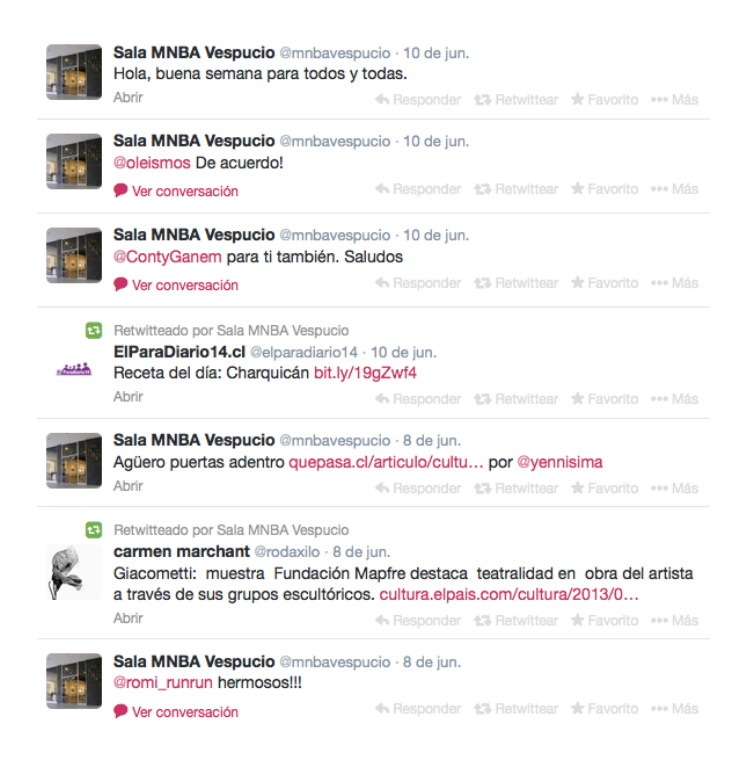

#### **Ejemplo 2: Museo de Arte Americano.**

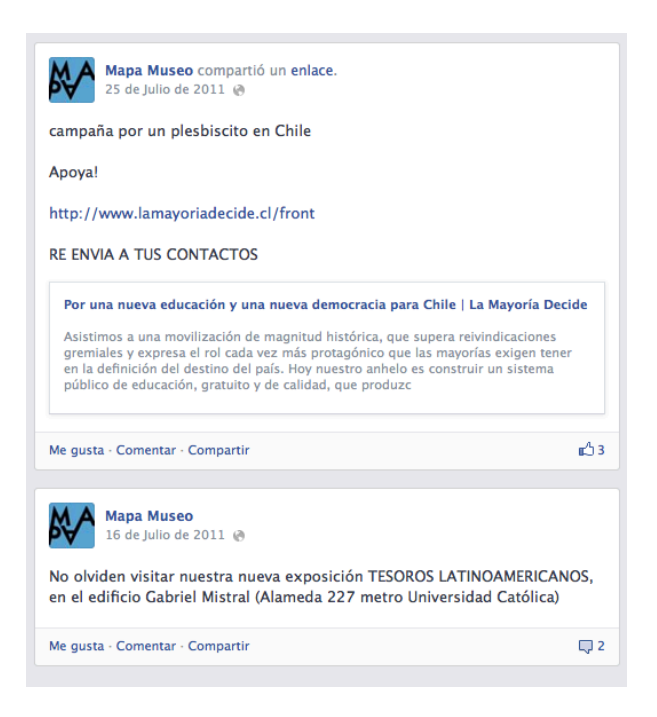

La multiplicidad de agentes culturales, como museos, galerías, centros de exhibición no especializados, fundaciones culturales, artistas y curadores que son participantes de redes sociales, es equivalente a la multiplicidad de canales informativos para los usuarios, los cuales deben estar en la red de todas las entidades o agentes para poder tener una visión sobre el acontecer artístico local, generando entre todos un ruido comunicacional, que atenta finalmente contra el objetivo de las instituciones de invitar a los usuarios a participar de manera directa y concreta en sus instalaciones.

La importancia de asistir y observar el objeto artístico radica en que tal como sostiene Gradle (2007), éste no se aprecia ni se entiende sino es en su contexto y emplazamiento específico, el cual ha sido dado a la obra por el artista, pues la obra no trasunta en otro lenguaje formal que no es el que el artista elaboró para comunicar su concepto, transformándose la misma en otra. En este sentido, como afirma Vilar (2004) el Arte tiene una naturaleza primigenia ligada a la comunicación, la cual nos brinda una significación de las posibilidades del sentido del mundo. Es por ello que la comunicación que se debe establecer entre el espacio que cobija la obra y el usuario debe ser clara, pertinente y estimulante para motivar la observación directa y no la contemplación en un lenguaje representacional ajeno al objeto en sí.

La observación y decodificación del objeto artístico en el espacio pertinente, no resulta completa si es que el observador se mantiene aislado y no sociabiliza con otros sus impresiones respecto a la obra, pues como señala el mismo autor citado anteriormente, en el arte contemporáneo a menudo cuesta mucho distinguir qué es lo artístico y apreciar su significado.

La aproximación y la comprensión de una obra de arte por un individuo en solitario no logra el nivel de profundidad y reflexión que podría alcanzar si se

permitiera la discusión del objeto artístico con otro individuo, ya que su discusión con el objeto artístico se limita solo a su propia capacidad interpretativa y discursiva. El individuo no tiene ningún contrapunto sobre lo apreciado de la obra, a diferencia de la que se puede dar en el contexto de lo denominado covisita, es decir cuando la observación de la obra se realiza en compañía, estableciendo de esta forma un diálogo entre los pares sobre las impresiones individuales del objeto, a fin de decodificar y construir un relato amplio y profundo del significado de la obra.

Esta manera de observar y entender el arte según lo establece en su estudio Galani (2003), ayuda a profundizar y entender el objeto artístico, puesto que la comunicación que se genera entre los pares ayuda a comprender e internalizar de forma más apropiada el mensaje o concepto detrás de la obra desarrollada por el artista de forma profunda. Esto se logra mediante el diálogo y la comunicación que se establece sobre el objeto entre las partes, las cuales intercambian opiniones y percepciones frente a la obra en el mismo espacio y tiempo del museo o galería.

La covisita tal como señala el estudio de Galani (2003), puede ser dada por grupos de sujetos los cuales se conozcan de antemano y que de manera consensuada se hayan programado para asistir a una exhibición artística, y por otro lado, puede ser originada entre los extraños presentes en el territorio de la muestra, al momento en que se establece un diálogo sobre las obras presentadas con el fin de contraponer ideas y sociabilizar la apreciación de la exposición para reflexionar en conjunto y aprehender en su cabalidad el objeto.

La forma de relación descrita anteriormente, donde se establece comunicación con un extraño y a partir de esto se construye un conocimiento colaborativo y común, ha sido una modalidad recurrente en Internet en diferentes plataformas basadas en el concepto de la colaboración, tales como los *Wikis*, foros o incluso en

videojuegos en línea, ya que gracias a la interacción cooperativa de los usuarios se alcanzan objetivos en común y se construye un conocimiento conjunto.

La tecnología de los dispositivos móviles del tipo *Smartphones* ha permitido poder acceder a casi las mismas funciones que el computador personal, transformando la manera de relacionarnos tanto con el objeto como con los contenidos presentados en éste.

Como se señaló anteriormente, la encuesta WIP Chile 2010 indica que tanto los usuarios como no usuarios de *Smartphones* utilizan el dispositivo para comunicarse telefónicamente con otro como función principal de la telefonía móvil, sin embargo, también se utiliza para enviar mensajes de texto, jugar, descargar archivos, recibir o enviar correo electrónico y acceder a información. Las acciones descritas están dadas por la frecuencia de utilización que hacen de ellas los usuarios en sus teléfonos.

Lo expuesto anteriormente se ha relacionado a la capacidad y al uso de un Smartphone, que se ha descrito como aparato convergente medial que, como expresa Jenkins (2008), afecta el uso tradicional que se la ha dado a los medios de comunicación, ya que vivimos un proceso donde se están aprendiendo nuevas formas de acción y participación donde se pueda operar con los dispositivos tecnológicos.

El mismo autor sostiene que la convergencia representa un cambio cultural, ya que anima a los usuarios a buscar la información en diferentes canales y a establecer conexiones entre los contenidos mediáticos dispersos en ellos. Sin embargo, la información -a pesar de estar en este dispositivo portable- está disgregada y por lo tanto se dificulta el acceso oportuno a ella. La contingencia y pertinencia de la información es un factor clave a la hora de comunicar un evento, puesto que es la llave que invita a la comunidad a participar.

En el ámbito de la convergencia y redes sociales, se puede observar la capacidad técnica de la red social de *Facebook*, donde no tan solo se puede escribir, mandar mensajes internos o compartir imágenes o videos, sino que además la plataforma está programada para que se puedan crear eventos a los cuales se puede invitar a los usuarios de una retícula social. Al momento de confirmar esta asistencia también se puede invitar a otros sujetos que no hayan sido incluidos de manera directa en el evento programado. Esta plataforma social ha ido incorporando y desarrollando nuevas aplicaciones que responden a las necesidades de los usuarios, las que van adaptándose continuamente a las nuevas formas de comunicar en red.

A diferencia de *Facebook*, en *Twitter* no se puede crear eventos. Pese a eso, el usuario puede destacar palabras mediante el uso de la etiqueta o *Hashtag* (#), que puede ser utilizada por otros usuarios, permitiendo desarrollar un impacto entre los sujetos que están asociados a la cuenta y otros fuera de ésta, si es que la etiqueta es replicada por las personas.

En Chile, los museos y galerías se han abierto tímidamente a la posibilidad de generar un vínculo entre la institución y sus visitantes utilizando las posibilidades actuales de convergencia medial en los *Smartphones*. Para ello, se han desarrollado algunas aplicaciones que involucran solo a las instituciones desarrolladoras que brindan información básica sobre el recorrido que se puede realizar dentro de la institución, y que el usuario puede descargar previamente a su visita a estos espacios, armando recorridos y personalizando su visita considerando los puntos de mayor interés para él.

En este caso el Museo Nacional de Historia Natural de Chile, ha desarrollado una aplicación para sistema operativo iOS, que permite acceder a los diferentes

servicios que ofrece y un mapa en donde se puede establecer un recorrido dentro del mismo museo y sus exhibiciones.

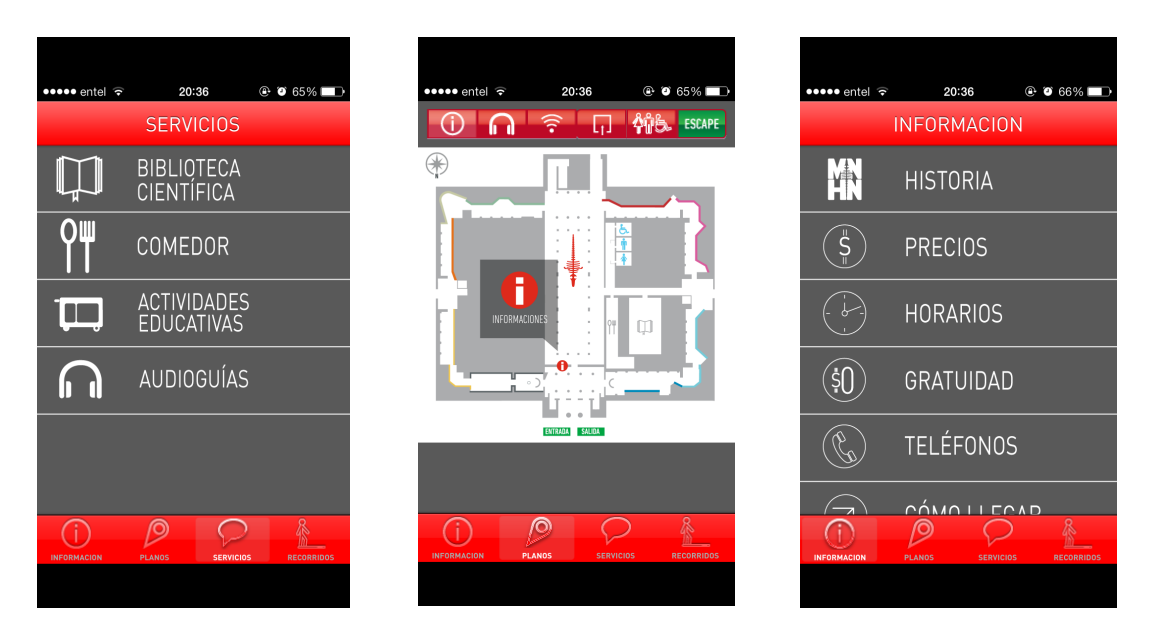

**Ejemplo: Pantallas Aplicación Museo Historia Natural.**

Además cuenta con la posibilidad de complementar el recorrido del museo con audioguías desarrolladas específicamente para su muestra, incluidas en la misma aplicación.

Sin embargo, no son los únicos. Otras entidades culturales también han incluido el sistema de audioguías descargables, las cuales se obtienen al momento de bajar un archivo de Internet utilizando tecnología de códigos QR<sup>2</sup> que acompaña la obra o la sala de exhibición.

<sup>2</sup> QR es la sigla para *Quick Response code*, que es una matriz de puntos bidimensional que genera una imagen la cual permite almacenar una gran cantidad de datos, los cuales pueden ser leídos utilizando diversos dispositivos como *tablets*, computadores o teléfonos smartphone. Los datos que se pueden almacenar en la matriz permiten etiquetar objetos o introducir de manera fácil y sencilla datos a los dispositivos con que son leídos. Fue desarrollado en Japón por la Denso Wave.

Es importante señalar que el recorrido que se puede establecer con la audioguía aísla al usuario de su entorno, pues éste debe estar atento a la transmisión que escucha por sus audífonos, impidiéndole la posibilidad de interactuar con otro para generar una covisita e intercambiar apreciaciones frente al objeto. De esta forma, las audioguías impiden un aprendizaje a partir de la sociabilización de la interpretación de los objetos observados con un otro.

La posible conexión entre pares desconocidos se ha hecho presente también en las redes sociales. Tal es el caso de *The Situationist app,* que utilizó la convergencia medial que se generaba al interior de dispositivos *Smartphones*, articulando la ubicación témporoespacial que provee el dispositivo, el texto y la imagen para coordinar a los usuarios que participaban de un mismo suceso, generando una red que se articulaba dentro de la aplicación o *app*.

Esta aplicación buscaba producir *networking*<sup>3</sup> entre los usuarios y una conexión en tiempo real y en un espacio físico concreto, puesto que se basaba en los principios en que se basó Debord (1967), propiciando encuentros físicos reales, ya que el situacionismo sostiene que los seres humanos deben realizar conexiones auténticas, que sólo se dan en lo concreto y no mediadas por una imagen o artilugio representacional. *The Situationist app* proponía dejar la cultura del espectáculo, y romper de esta forma con la burbuja que aísla a los sujetos, facilitando la unión entre pares, dejando, de esta forma, la mediación entre sujetos dada por una imagen.

Esta situación mediada entre sujetos es la que se señaló anteriormente también Turkle (2012), cuando reparó en el hecho de que por mucho que los individuos se interconecten en las redes sociales, sólo mantienen sus vínculos en lo virtual y no

<sup>3</sup> El Networking se relaciona con la posibilidad de conocer a extraños con un interés similar y donde las partes en contacto puedan obtener algún provecho por la asociación.

traspasan esas experiencias a lo cotidiano del espacio físico, por ende, se aíslan en sus propias relaciones especulares.

El fomento de la conexión entre sujetos también ha hecho eco en el mundo del arte, ya que dentro de las nuevas concepciones artísticas, y así como señala Bourriaud (2006) existe también la promoción de acciones que buscan unir sujetos desconocidos entre sí, al momento de visitar galerías o museos, valorándose la conexión entre las partes como el objeto artístico final del artista. Este acto debe ser estructurado y comunicado de manera sencilla y clara para que la acción se articule y ocurra. Este proceso es preponderante ya que en esta actividad los individuos participantes generan aprendizaje, así como lo afirma Maturana (2012). Por ello la importancia de la comunicación fluida entre las partes a fin de realizar la operación de forma exitosa.

En este contexto y con estos antecedentes, las instituciones culturales deben ser precisas en la forma de comunicar al público sus actividades sin interferencias que hagan ruido sobre lo que comunican, para que la audiencia pueda coordinar su visita a los espacios, propiciando de esta forma un aprendizaje que consista no tan solo en la asistencia sino que además en la coordinación.

El asistir a un espacio de galería o museo para apreciar y comprender la obra de arte, que es una compleja red de conexiones entre la figura y los símbolos representados en la misma, sólo será efectiva si se asiste y se presencia el objeto en su contexto, no en una imagen impresa o reproducida de manera digital. Debe ser apreciada en el espacio concreto, ya que como indica Gradle (2007), el sitio es un factor fundamental a la hora de querer entender y decodificar la obra de arte.

Lo relacional, es una solución acuñada en diferentes disciplinas frente a la problemática del aislamiento de los individuos dada en la sociedad del espectáculo,

que involucra no tan sólo la conexión entre sujetos, sino que la conexión entre el sujeto y el espacio, puesto que el lugar ayuda a la significación de los conceptos.

La experiencia completa que realiza el sujeto en una visita puede ser ampliamente educativa y en diferentes niveles de aprendizaje, no obstante, debemos entender el aprendizaje de manera amplia y social.

# **3 PROBLEMA**

La cobertura que los medios de comunicación escritos tradicionales de Chile le conceden a la producción artística es deficiente ya que no da cuenta de la variedad de actividades y exhibiciones que se desarrollan hoy en día en la ciudad de Santiago.

En este escenario, se transforma en un reducto de información artística el suplemento Artes y Letras, que se incluye todos los domingos y hace más de 30 años en el diario de circulación nacional El Mercurio. En esta sección, se busca informar y comunicar sobre el acontecer del arte nacional e internacional en sus diferentes manifestaciones.

Sin embargo, y a pesar del aporte de este suplemento al desarrollo de la cultura local, éste no entrega una cobertura completa a todas las manifestaciones plásticas locales. Es más, se centra sólo en los espacios consagrados o pertenecientes a cierta territorialidad dentro de la ciudad, dejando de lado la cobertura a diferentes espacios de la ciudad. Además en esta nueva escena cultural, han surgido diferentes medios privados especialistas en artes visuales como la revista *La panera* (httrp://lapanera.miracultura.cl) o el periódico *Arte al límite*  (http://www.arteallimite.cl), los cuales poseen lineamientos editoriales ligados estrictamente al mercado del arte y no necesariamente a los creadores o al arte mismo. En estos medios destacan las galerías de circuito artístico del barrio Alonso de Córdova<sup>4</sup>, el que ya goza de cobertura por parte de medios tradicionales como la revista Artes y Letras de El Mercurio.

<sup>4</sup> Barrio ubicado en la zona oriente de Santiago, en la comuna de Vitacura, destaca por presencia de tiendas de ropa exclusivas y artículos de lujo. Además el barrio alberga más de 16 galerías arte, de las cuales destacan la Galería Patricia Ready, Galería AMS

Los medios mencionados no generan un catastro transversal de la escena artística ni de Santiago ni a nivel nacional, pues sólo apuntan a una audiencia específica, que está ligada a la adquisición y especulación del mercado, sin importar las implicancias que pueda tener dicha producción en el sustrato cultural del cuerpo social. Es así como se excluyen una gran cantidad de actividades, lugares y creadores que, a pesar de tener importancia en la escena local, no se ciñen a las posibilidades comerciales que promueven este tipo de medios.

Éste hecho puede explicar la creciente utilización de soportes digitales como la Web, listas de correos o medios sociales por parte de agentes culturales y espacios de exhibición que no son considerados para poder difundir sus propuestas, las que no encuentran cabida en los medios tradicionales.

La imagen que utilizan estos medios impresos, sean especialistas o no, no trasunta la obra a la cual hacen referencia, es decir, no son capaces de generar una copia fiel del objeto que refieren, mostrando una figura imprecisa y diferente a la original, pues existe una yuxtaposición del fotográfico impreso con lo pictórico o volumétrico que no logra describir aquello que se enseña y comenta. Además los impresos tampoco representan de forma definida la imagen de la obra, siendo esto un factor que atenta contra la necesidad del público de manejar una información coherente del objeto al que se verá enfrentado cuando asista a una de las actividades promocionadas.

Frente a la problemática de exclusión territorial y temática anteriormente señalada, nace la revista virtual Escáner Cultural (www.escaner.cl).

<u> 2000 - Andrea Andrew Maria (h. 1888).</u><br>2001 - Andrew Maria (h. 1889).

Marlborough, Galería Isabel Aninat, Galería Matthei, Arte al Límite o la Galería Animal.

El sitio, es un repositorio de artículos relacionados a las artes escénicas y visuales y además de textos no relacionados al arte; también tiene una sección que da cuenta de diferentes actividades artísticas que se desarrollan dentro de Chile y el extranjero. La manera de presentar la información de este sitio es confusa y presenta un impedimento para acceder a los contenidos apropiadamente.

Otra cualidad que marca una gran diferencia entre este medio y los otros mencionados, está en la posibilidad de convergencia y en los lenguajes para representar obras. No obstante, las fotografías utilizadas para promocionar los eventos culturales Pueden ser de calidad deficiente.

El *look and feel*<sup> $5$ </sup> del sitio en general no es moderno, amable ni seductor, debido a su interfaz confusa y estética poco atractiva.

Además, no contempla la generación de comunidades mediante la creación de una base de datos para una posterior lista de correos o la inclusión en redes sociales. A pesar de las posibilidades de representación que ofrece la convergencia medial en el soporte, este medio digital no logra transmitir la obra de arte a cabalidad ni tampoco ofrece imágenes atractivas o que motiven a asistir a las actividades que se promueven.

Diferente es el caso de la revista digital *Artishock,* ya que su *look and feel* es moderno y con una presentación de imágenes cuidadas y de calidad, incluso desarrollan exposiciones virtuales en su sitio. Las redes sociales son una extensión de la publicación, y podemos encontrar en estas plataformas canales de comunicación directa con su audiencia local e internacional. Al igual que Escáner Cultural, incluye diferentes espacios de exhibición de Santiago, así como también galerías de otros

<sup>5</sup> Término utilizado para hablar de la manera en que se presenta la interfaz y proyecta un sitio web.

países. No obstante, este medio no cuenta con una cobertura amplia a inauguraciones o exhibiciones de galerías o museos. Al igual que la publicación electrónica antes mencionada, cuenta con un repositorio de textos relacionados única y exclusivamente al campo del arte, ya sea local o extranjero.

Afortunadamente, a través de la sucesiva incorporación de las tecnologías de la comunicación e información, espacios artísticos tales como: Museo Nacional de Bellas Artes, Museo de Arte Contemporáneo, Museo de La Solidaridad, Galería Gabriela Mistral, Galería Isabel Aninat o Galería Patricia Ready entre otras instituciones, han podido desarrollar sitios Web con información alusiva a sus actividades, creando así plataformas a las que puede acceder cualquier usuario de Internet utilizando un motor de búsqueda y palabras claves.

De esta forma, las entendidas vinculadas a la difusión del arte pueden dejar de depender de medios tradicionales a la hora de comunicar su agenda. Estos sitios Web están llenos de imágenes y videos donde muestran sus colecciones o exhibiciones. La forma de representación de las obras de arte por parte de las entidades culturales en formato digital, es cuidada y de calidad lo que ayuda a dar una mejor legibilidad al objeto artístico presentado, proporcionándole mayor información, haciéndolos seductores y motivantes en comparación con los medios mencionados anteriormente y sus representaciones digitales deficientes.

A pesar de esto, sabemos que hay una distancia inconmensurable entre la observación de una imagen y el acto de ver una obra en su real dimensión y contexto, por la sencilla razón de que lo espectacular no se trasunta la obra y en cualquier caso, dicho procedimiento deprecia el aquí y ahora de la experiencia artística, no le asigna valor particular a la exposición del objeto físico al espectador en el contexto de exhibición para su apreciación.

Los espacios culturales anteriormente señalados, independiente de si albergan o no piezas de arte comerciales, decorativas o exploratorias, no solo han incorporado sitios Web de fácil acceso, sino que además han ido utilizando, progresivamente, las diferentes redes sociales para vincular su audiencia con eventos programáticos específicos o con exhibiciones vigentes. De esta forma, propician una comunicación directa con el usuario de su espacio y generan diferentes redes por donde fluye la información, haciendo a los usuarios partícipes de sus respectivas agendas culturales.

El contenido expuesto y desarrollado por los centros de arte en estas redes sociales procura ser oportuno, ya que comunica de manera frecuente, las actividades cotidianas y las de carácter más excepcional, tales como una charla o encuentro de artistas, inauguraciones o cierres de exposiciones. El contenido textual apoyado por una imagen digital puede graficar de forma más efectiva y fiel que una imagen impresa, ya que las posibilidades tecnológicas permiten, en muchos casos, ampliar la imagen o registrarla a modo de video para una presentación más rica y compleja que una imagen estática.

Sin embargo, debido a la gran la cantidad de instituciones -consagradas o emergentes- que están realizando este tipo de actividad en línea, el usuario obtiene informaciones variadas, desarticuladas y dispersas, por diferentes canales y plataformas sociales, las cuales se mezclan con la información que recibe a través de las redes sociales. Es así como el beneficiario no tiene injerencia en la jerarquización de los datos percibidos en las plataformas sociales.

La asistencia a los eventos desarrollados por la comunidad de espacios artísticos fue propuesta a finales de la década de los 90 en el proyecto Extremocentro, que buscaba coordinar las inauguraciones de galerías y museos del centro de Santiago, para contar con la presencia de los creadores y sus pares, y así facilitar la

asistencia a todos los eventos sin el desmedro de las actividades regulares entre los espacios participantes. Sin embargo, la coordinación de las galerías y museos no prosperó en el tiempo.

Por otro lado, cabe señalar que algunos espacios en la ciudad de Santiago, que se dedican a la exhibición de objetos artísticos, han incorporado el uso de tecnología para acompañar al público en el recorrido de la muestra, de esta forma la audioguía se establece como una solución educativa para la exposición. No obstante, esta herramienta no propende a la covisita*,* es decir el visitante realiza el recorrido de forma aislada e inhibe la interacción con otros asistentes.

La covisita puede ser desarrollada indistintamente entre sujetos conocidos o desconocidos, no obstante, debe ser realizada dentro del territorio de la exhibición, puesto que la obra de arte expuesta debe ser analizada en el lugar donde se emplaza, a fin de aprehender el objeto de la forma planteada por el artista. Cabe recordar que el espacio donde se emplaza la obra es significante en la pieza exhibida.

La interacción dada entre los individuos es la que construye de manera conjunta un significado compartido por las partes, desarrollando un aprendizaje colaborativo de las artes, lo cual abre nuevas posibilidades de interacción entre sujetos en el museo.

En base a esto se identifica por un lado la problemática relacionada a la efectividad de la difusión del acontecer artístico en la ciudad, puesto que no es oportuna, pertinente, ni da cuenta de la nueva densidad artística, desfavoreciendo la asistencia a espacios no incluidos, pues tal como se señaló anteriormente, la cobertura medial no abarca todo el territorio, centros de exhibición ni, menos aún, propuestas de arte divergentes.

Las múltiples capacidades que brinda la convergencia medial deben estar al servicio de la obra para transmitir el objeto artístico de manera fidedigna, a pesar de no estar articulado necesariamente en el mismo lenguaje formal- pintura, gráfica o escultura-, la fotografía digital y su posterior exposición en la red, facilita un registro de calidad del objeto, para cautivar a la audiencia y motivar la asistencia a la muestra a la cual hace referencia.

La obtención de la información particular sobre alguna institución específica, muestra o actividad particular, puede demandar una inversión de tiempo y energía que muchas veces no es posible de realizar. Perdiéndose, de esta manera, el esfuerzo que ha realizado el organismo a través de las redes sociales o de su sitio institucional para comunicar su programación y atraer la presencia de la audiencia a los actos destacados por la entidad.

Finalmente, la tecnología educativa de la audiogía puesta al servicio del recorrido de la exhibición, no propende a la discusión, diálogo e interacción entre los usuarios de estos espacios, impidiendo de ésta forma el aprendizaje colaborativo y la aprehensión del arte que se pueda generar a partir del diálogo y comunicación entre pares frente a la obra de arte.

# **4 OBJETIVOS**

# **4.1 Objetivo General**

Fomentar la Covisita en los espacios de exhibición de las artes visuales en la ciudad de Santiago.

# **4.2 Objetivos Específicos**

- Compilar información oportuna y pertinente sobre actividades relacionadas a las Artes Visuales en Santiago.
- Promover la visita a los espacios de Arte por sobre la observación de la imagen de la obra.
- Facilitar el encuentro entre los usuarios de espacios de Artes visuales para la compresión de las obras de arte en su contexto.

# **5 SOLUCIÓN MEDIAL: ESPLORISTO**

*Esploristo: en idioma esperanto<sup>6</sup> significa explorar, reconocer, registrar, inquirir o averiguar con diligencia una cosa o un lugar.*

La solución medial que se propone mucho tiene que ver con los vacíos vigentes que presentan los medios de comunicación al momento de abordar la escena artística local. En base a lo anterior, se pretende generar una plataforma vinculante que permita promover la asistencia a las salas de exhibición. A través de ésta, el usuario será provisto de toda la información necesaria para acceder al circuito cultural de la ciudad de Santiago y podrá entender de manera más consistente aquello que se despliega en dicho contexto.

*Esploristo* es una aplicación para el sistema operativo iOS, que busca articular los elementos disponibles dentro de las posibilidades multimediales que provee un *Smartphone* para generar un espacio de encuentro entre instituciones y usuarios.

Esta aplicación desplegará textos informativos e imágenes que nutrirán de manera efectiva la comunicación entre espacios culturales como museos o galerías

<sup>6</sup> El esperanto es una lengua artificial auxiliar, fue concebido con un sentido solidario entre los seres humanos por sobre barreras étnicas, lingüísticas y estatales. El vocabulario se extrajo de muchos idiomas, aunque adaptado a las reglas del propio idioma (terminaciones, pronunciación). Gran parte del vocabulario del esperanto procede del latín, directamente o por medio de las lenguas romances (principalmente el francés y del italiano), y en menor medida de lenguas germánicas (alemán e inglés), eslavas (ruso y polaco), y del antiguo griego y en ocasiones el hebreo. Algunas palabras nuevas tienen su origen en idiomas no indoeuropeos, como el japonés, por ser consideradas internacionales. Ha sido usado por medios obreros ligados al internacionalismo proletario. Un ejemplo fue el anarquismo, que apostó firmemente por esta lengua como idioma para toda la humanidad debido al internacionalismo y la ausencia de imperialismos lingüísticos de una nación sobre otra.

con su audiencia específica, facilitando así el acceso a la información e incrementando la visita a espacios que usualmente no cobran la visibilidad adecuada en los medios de comunicación tradicionales.

La coordinación de estos componentes disponibles para el usuario en todo momento a través de *Esploristo* en su dispositivo móvil, permitirá a las distintas entidades culturales enterarse oportunamente de actividades relevantes tales como exposiciones, conferencias y charlas. A su vez, el usuario podrá registrarla en la agenda fácilmente en la plataforma para asistir posteriormente y compartir el contenido proporcionado por la aplicación en las redes sociales de las cuales participe, generando así puentes entre ellos y sus propios contactos, ampliando las mismas redes de los espacios. La organización en sí, conlleva un aprendizaje por la parte involucrada que quiere ser expuesta a las diferentes actividades culturales.

Las imágenes acopiadas dentro de la aplicación tendrán la capacidad de brindar información referencial sobre su ubicación y la distancia que exista entre éstas y el usuario, ubicándolas en un mapa que involucre al usuario y al centro que alberga la obra.

Esta *app* está diseñada no tan solo para comunicar sobre el quehacer del acontecer artístico de Santiago, sino que también busca promover y articular, mediante los recursos de la convergencia y la tecnología, visitas a los espacios y sus actividades, recordando estos hitos en la agenda de actividades del dispositivo. Por otro lado, la solución medial tiene la capacidad de vincular a los visitantes entre sí -si es que ellos así lo desean, promoviendo de esta forma un *networking* entre pares con el fin de obtener una conversación en torno al arte expuesto y así construir y percibir de una forma diferente los objetos.

Es preciso señalar que para que estas acciones sucedan debe haber una coordinación entre las partes, hecho recurrente en la solución medial, puesto que genera y desarrolla aprendizaje, un tópico fundamental en el producto diseñado.

La apreciación que se obtiene de la obra en su lugar de emplazamiento, significa y contextualiza de manera diferente al que se pueda hacer de forma mediada por una imagen. El espacio físico y la posibilidad de la observación directa de la obra facilitan el aprendizaje entre pares en el territorio museo-galería.

La importancia de la covisita se basa en que cuando existe un otro a quien comentar las apreciaciones personales, es posible contrastar y generar un diálogo e intercambio de opiniones en torno a una obra de arte o suceso y, de esta forma, enriquecer la reflexión accediendo a distintos puntos de vista, situación que sin una contraparte se torna imposible.

El *networking* entre pares usuarios de museo se alza como una solución que traslapa la experiencia personal a una colectiva, construyendo un correlato no mediado sobre la oferta de los circuitos culturales y además donde se facilita una interacción de los usuarios en el territorio circundante a las obras de arte, proporcionando un nuevo contexto específico de interacción entre usuarios.

*Esploristo* busca generar experiencias relacionales concretas que rompan con la lógica de la espectacularidad de la imagen y la obra, y a su vez la relación entre los usuarios y ésta, proporcionando espacios físicos de unión entre las partes mediante la utilización de la convergencia medial en los territorios de exhibición, con el fin de que los espectadores puedan desarrollar una interpretación y decodificación común de las obras de arte circundantes.
#### **6 ARQUETIPOS DE USUARIOS**

Los arquetipos de usuarios que se presentan a continuación están relacionados a perfiles de egreso de los estudiantes de Arte en la ciudad de Santiago. Las universidades revisadas en esta oportunidad son la Pontificia Universidad Católica de Chile, Universidad de Chile, Universidad Metropolitana de Ciencias de la Educación y Universidad Diego portales.

Las casas de estudios concuerdan en que el egresado debe ser autónomo en su desarrollo profesional, por lo cual se le brinda de diferentes herramientas para ejercer libremente su disciplina, desde el campo educacional, la gestión cultural o el libre oficio de artista.

Asimismo y dentro de la formación teórica que brindan las casas de estudio indicadas, éstas impelen la visita permanente por parte de sus estudiantes a las exhibiciones que se desarrollan en la ciudad, formando de esta manera la audiencia que ocupa los espacios de exhibición artística. Por otro lado, los conocimientos teóricos permiten que puedan entender y apreciar las más varias manifestaciones plásticas contemporáneas.

Se desarrollarán tres personas las cuales serán utilizadas posteriormente para dar ejemplificar los usos de la aplicación.

Finalmente, los arquetipos de usuario apelan a un público formado y entendido, habituado a la visita de diferentes espacios culturales en búsqueda de diferentes muestras plásticas, que conforman la audiencia de *Esploristo.*

# **6.1 Persona 01**

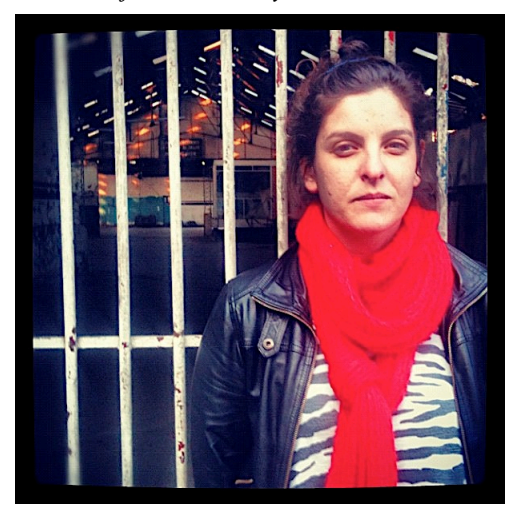

- *Déjame in inbox y coordinamos*
- 30 años
- Fotógrafa
- Madre de una niña de 7 años
- Licenciada en Artes Visuales
- Se siente cómoda utilizando su MacBook que es compatible con su Iphone.
- Se conecta a internet indistintamente desde la red Wi-Fi de su hogar o desde el plan de datos de su Smartphone.
- Descarga de forma habitual Apps que le faciliten la vida.
- Utiliza Facebook y correo electrónico para coordinar su trabajo.

Amante de la fotografía análoga y digital, maneja diversos programas de dición fotográfica que utiliza tanto en su computador como en su Smartphone.

Le gusta compartir imágenes en las diferentes redes sociales que participa, siendo éstas de producción propia o no.

Procura optimizar su tiempo utilizando diferentes Apps que le faciliten la vida.

Tiene de amigos en sus redes sociales a diversos mueso y galerías de la capital, de donde saca información del acontecer del arte en Santiago.

Asiste de forma regular a museos y galerías, en especial cuando hay una exhibición fotográfica.

Metas: vivir de la fotografía, trabajar en una revista de modas y recorrer el mundo

# **6.2 Persona 02**

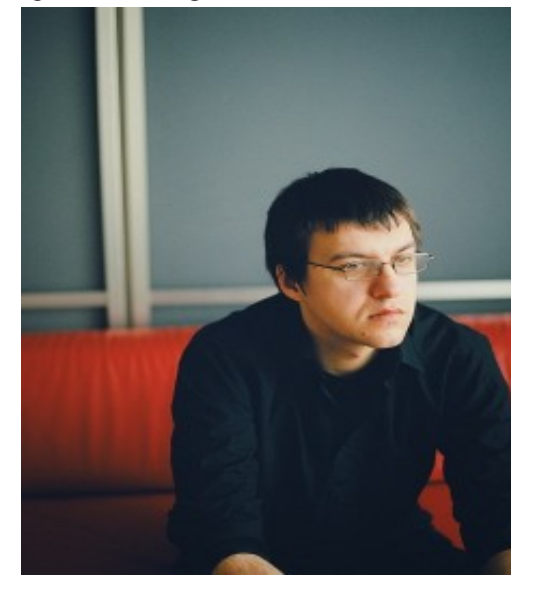

- *Que buena imagen, debería mostrarla en clases*
- 34 años
- Profesor Artes Visuales
- Se conecta a internet indistintamente desde la red Wi-Fi de su hogar o desde el plan de datos de su Smartphone.
- Constantemente revisa desde su teléfono las redes sociales en las que participa.
- Tiene apps educativas en su teléfono las cuales las utiliza con sus alumnos.
- Se comunica con alumnos y apoderados mediante el correo electrónico y Facebook.

Tiene un IPhone desde donde se relaciona con el mundo, pues de él accede a sus redes sociales, noticias, correo electrónico y música. Casi ya no prende su computador puesto que puede hacer de todo en su teléfono.

Tiene de amigos en sus redes sociales a diferentes espacios culturales de la capital, pues siempre está buscando donde llevar a sus estudiantes.

Le gusta llevar a sus alumnos a diferentes exhibiciones de artes visuales dentro de la ciudad, pues para él el Arte se vive.

Metas: Que la gente valore el arte tanto como él y ser el mejor profesor de arte en Chile

# **6.3 Persona 03**

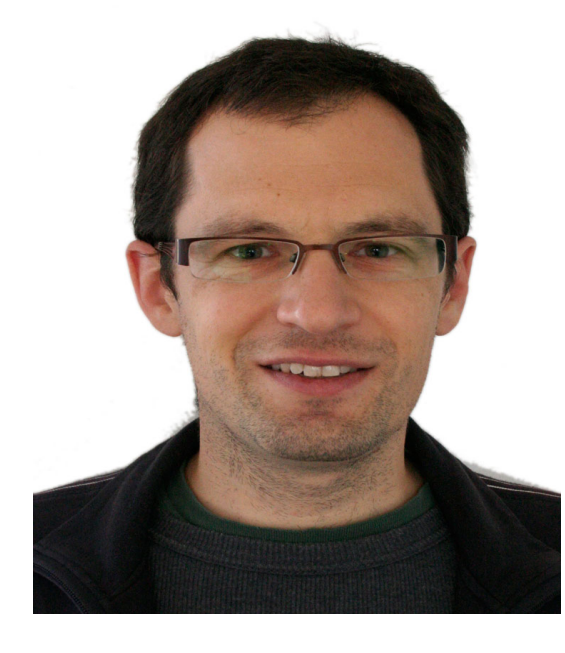

*¿Viste el nuevo trabajo que subí a Facebook?*

- $41 \text{ a} \tilde{n}$ os
- Artista Visual
- Se conecta a internet indistintamente desde la red Wi-Fi de su hogar o desde el plan de datos de su Smartphone.
- Le gusta navegar por internet en su teléfono móvil que lleva a todas partes.
- Utiliza Facebook y otras redes para mostrar su trabajo, por ello siempre las está revisando.

Participa en diversas comunidades virtuales donde da a conocer su trabajo plástico o se informa del acontecer del arte. Generalmente realiza éstas actividades en su teléfono.

Disfruta ir a diferentes museos y galerías una vez al mes o cuando hay alguna actividad que le resulte importante. Prefiero ir los días sábados donde hay menos gente y puede dedicarse a apreciar obras sin tanta interrupción por otras personas.

Sigue en sus redes sociales a todos los museos y galerías de la capital, así como también a espacios y centros culturales

Metas: Exponer en el Museo nacional de Bellas Artes y vivir en Europa.

## **7 MAPA CONTENIDOS DE ESPLORISTO**

En el mapa que se presenta a continuación presenta los contenidos que son importantes para comunicar al usuario de la App el acontecer artístico local, y privilegiando información básica para un análisis estético

- Imagen: Representación digital de alta calidad que facilite la obra se trasunte y motive al usuario a observar in situ de la misma.
- Mapa: provee información de localización de obras y exhibición, a fin de indicar de manera precisa donde debe ir el usuario para observa la obra en exhibición.
- § Información imagen: Titulo de la obra, autor, soporte y lugar de exhibición, con objeto de dar información exacta sobre obra que llamo la atención para su visita.
- Redes sociales: Acceso a perfiles redes sociales que tenga el usuario, donde puede compartir y comunicar sobre exhibiciones que se desarrollan en la ciudad.
- § Perfil: Fotografía usuario, registro últimas exhibiciones y estado, brinda datos sobre otros usuarios que utilicen la aplicación, permite el acceso de la información por otro usuario para establecer interacción. Este perfil puede ser prendido o apagado por el usuario.
- § Noticias: charlas, actividades, inauguraciones u otra actividad relevante de la escena artística de Santiago.

# **7.1 Cuadro mapa de contenidos**

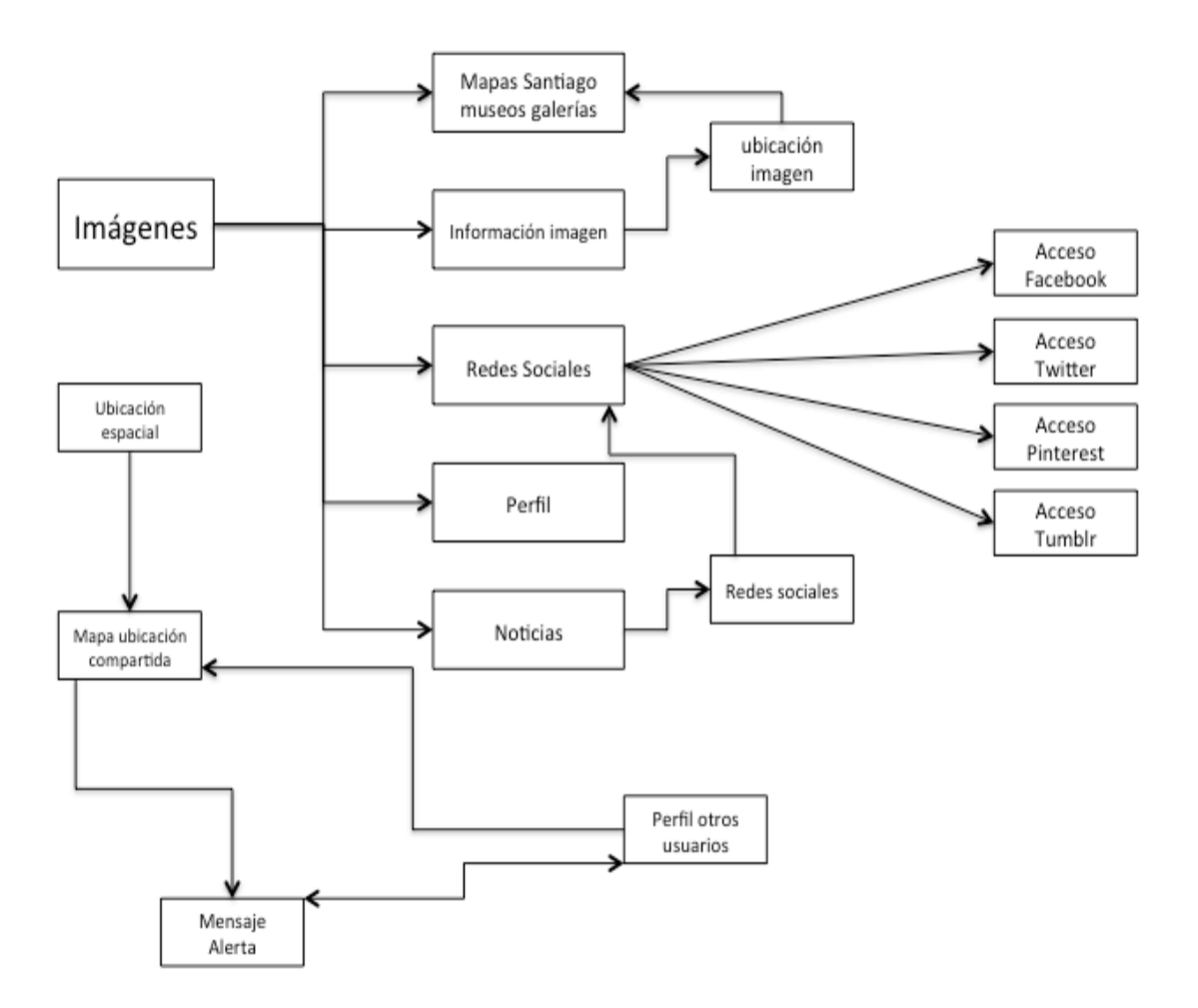

# **8 FLUJO INFORMACIÓN- INTERACCIÓN GENERAL PARA LA APLICACIÓN**

A continuación se presenta la manera en que el usuario de *Esploristo* puede interactuar con la aplicación, observando el entrecruce de datos y acciones que dan respuesta a la problemática presentada. Se observarán los datos y las posibilidades de acción que puede realizar el usuario a partir de las decisiones que tome cuando interactúe con la aplicación recabando la información que le parezca apropiada, dejando siempre la posibilidad de seguir profundizando e interactuando con los datos.

La información se despliega al momento de pulsar diferentes íconos, determinando así qué obtener como información al momento de decidir dentro de la *app.*

Los datos de este flujo fueron seleccionados luego del análisis de algunos medios digitales de ciertas entidades culturales públicas y privadas de la ciudad de Santiago. Luego de ese análisis se determinó qué elementos no están presentes al momento de comunicar sus actividades, con el fin de incentivar y a su vez procurar la asistencia a dichos eventos.

Las formas que se utilizarán en el siguiente diagrama contienen tres símbolos básicos semánticos precisos que refieren a: Actividad, Condición y Flujo. En el marco de la normativa ISO/TS 10303-1453:2011<sup>7</sup>, que además han sido acompañados en este caso por otros símbolos que serán explicados a continuación.

 

<sup>7</sup> Norma internacional de la industria para representar intercambio de datos.

# **8.1 Simbología flujo Información -Interacción**

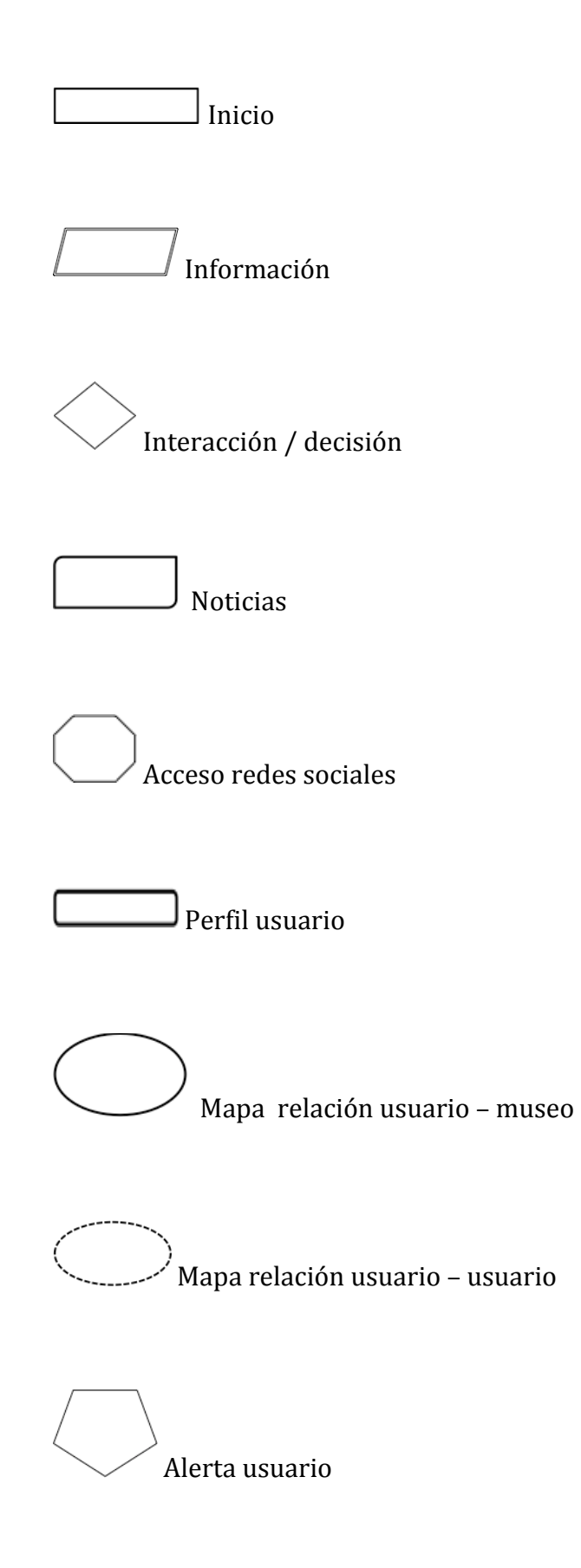

# **8.2 Cuadro de flujo Información-Interacción**

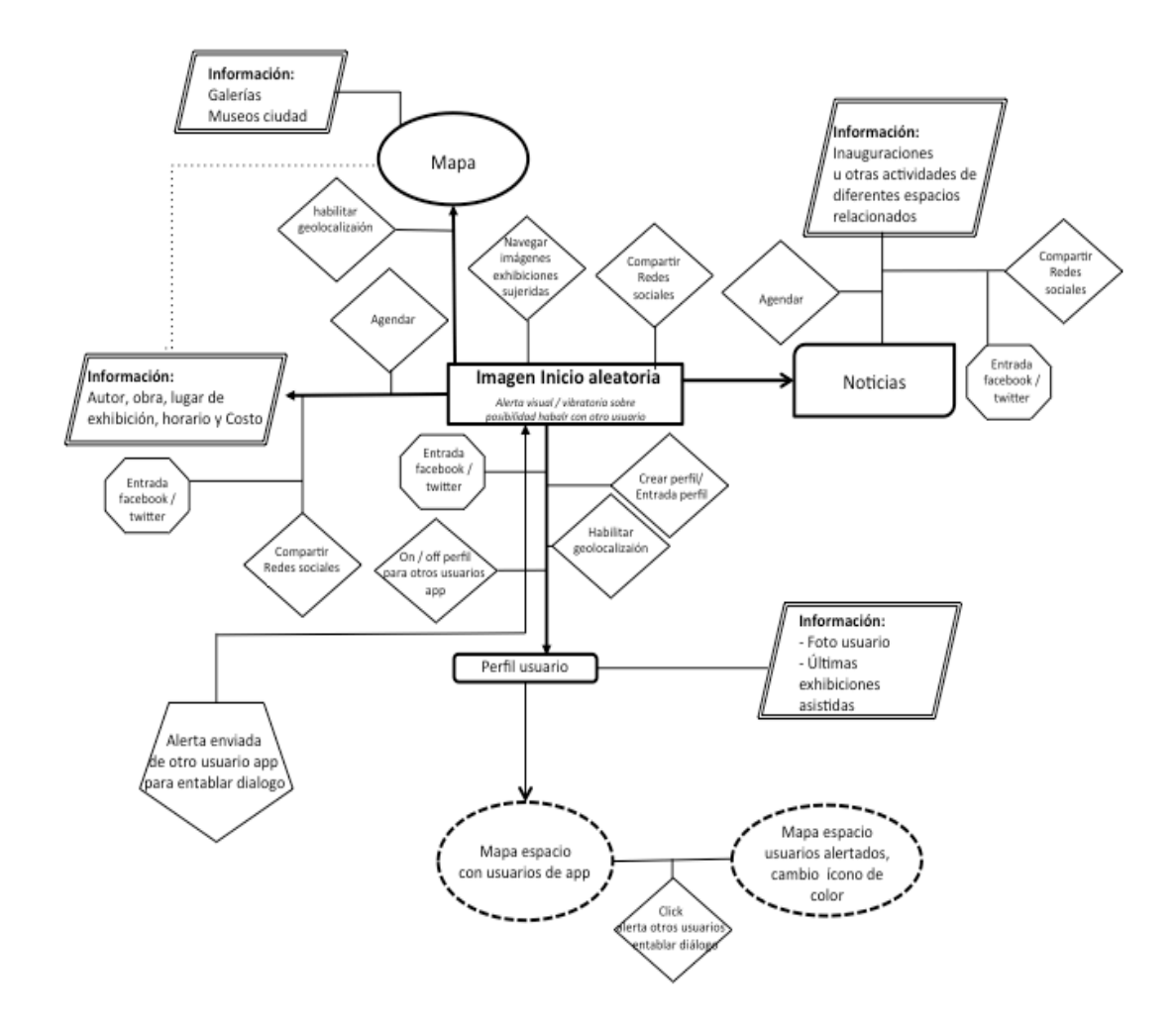

## **8.3 Flujo información-interacción Imagen inicio – Usuario**

En esta sección del diagrama de información-interacción se presentan las posibilidades de interacción y acceso de información que tiene el usuario de la aplicación desde el inicio en relación a la ubicación de obras exhibidas.

Las posibilidades que da *Esploristo* al usuario con la imagen de una obra que alberga una institución son las siguientes:

- Autor
- Nombre obra y exhibición
- Lugar exhibición
- Horario exhibición
- Precio ticket exhibición
- Ubicación exhibición

Las posibilidades de interacción son:

- Navegar Imágenes aleatorias en el inicio de la aplicación
- Compartir imagen o información de exhibición en redes sociales.
- Habilitar geolocalización para la ubicación de la exhibición.
- Agendar visita a exhibición

# **8.4 Cuadro de flujo Información-Interacción Imagen inicio – Usuario**

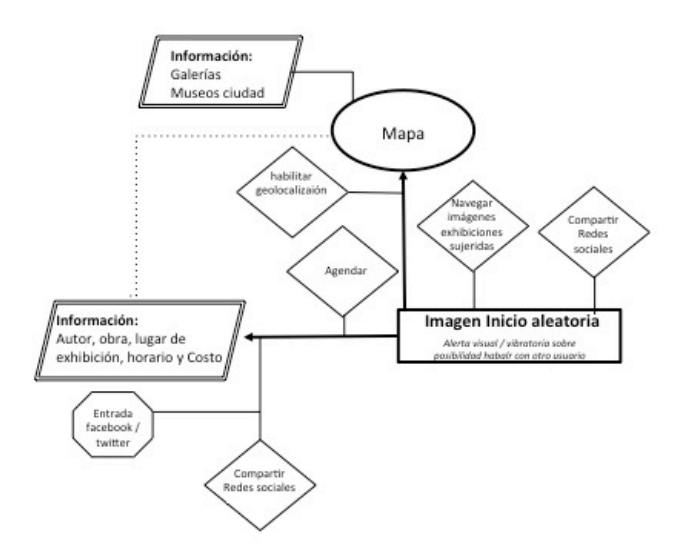

## **8.5 Flujo información Interacción Noticias – Usuario**

La imagen aleatoria que se despliega al inicio de la aplicación, es la puerta de acceso al menú de la aplicación que provee otro tipo de información. La manipulación de este sistema de interacción será descrito visualmente más adelante cuando se analice el Caso de uso 01.

Desde el menú inicio es posible acceder a un submenú el cual contiene noticas relacionadas al quehacer artístico local, donde se incluyen actividades como inauguraciones, charlas, mesas redondas u otra información relevante o contingente a usuarios de *Esploristo*.

Las posibilidades de interacción son:

- $\blacksquare$  Compartir imagen o información de exhibición en redes sociales.
- Agendar visita
- Acceder a información específica de obra

## **8.6 Cuadro de flujo información-interacción Noticias – Usuario**

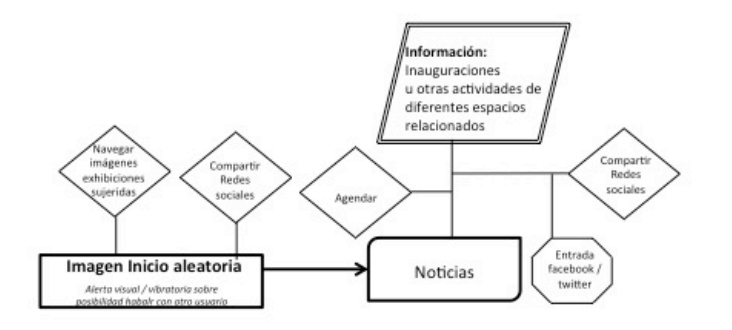

Las noticias que se despliegan en esta sección pueden ser compartidas en las redes sociales propias de cada usuario, dando visibilidad a otros sobre diferentes hechos que acontecen en las entidades culturales. También puede ser agenda da una actividad de interés para participar posteriormente.

La manipulación de este sistema de interacción será descrito visualmente más adelante cuando se analice el Caso de uso 02.

#### **8.7 Flujo Información -Interacción Usuario – Usuario**

Desde el acceso de la imagen principal al menú de la aplicación, se puede acceder al perfil del usuario de *Esploristo*. Este perfil puede ser el mismo que se utiliza en otras redes sociales o puede ser generado solo para la aplicación.

El perfil del usuario incluye una fotografía del rostro, las últimas exhibiciones que ha asistido en los últimos 3 meses a modo de ranking, esta información también aparecerá cuando en el territorio de exhibición el usuario decida hacer networking y pueda acceder a los perfiles de otros usuarios en el espacio de exhibición.

Los usuarios o pueden establecer interacción entre sí enviando alertas de contacto a otro usuario que utilice la app. Ésta alerta puede ser ignorada o aceptada por el otro usuario. De ser aceptada la invitación a conectar, ambos usuarios se pueden buscar y reconocer en el espacio de exhibición para establecer una interacción concreta.

Las posibilidades de interacción son:

- Prender / apagar perfil para establecer covisita
- Enviar alerta de contacto a otro usuario de la app.
- Responder alerta de contacto
- Desestimar alerta de contacto
- Bloquear usuario que quiere contactarse

# **8.8 Cuadro de flujo información-interacción usuario – usuario**

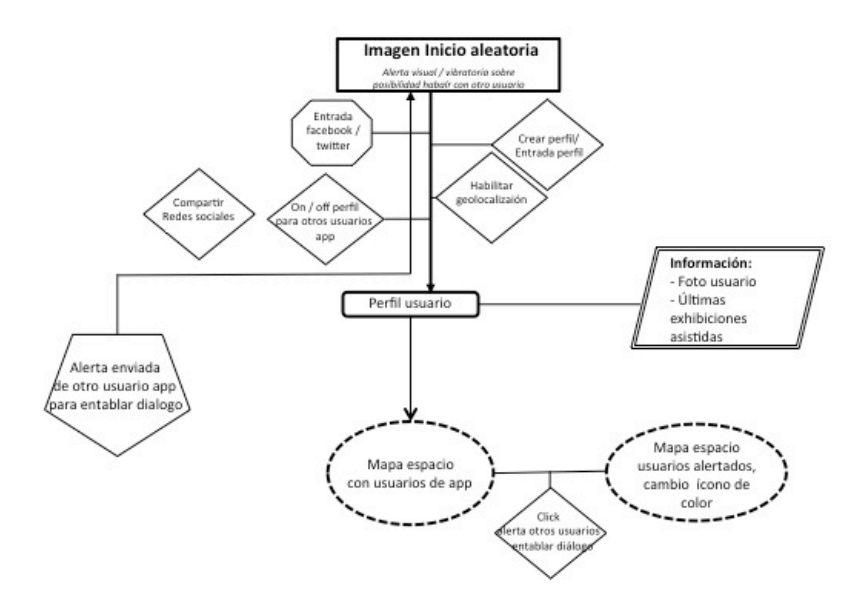

Esta manera de interacción ente usuario será descrita posteriormente en el Caso de uso 03.

# **9 EJEMPLO INTERACCIÓN USUARIO–ESPLORISTO**

A continuación se explica de forma gráfica de formas de uso para *Esploristo*, a partir de los arquetipos de usuario vistos anteriormente. Se presentan tres maneras de interactuar con la aplicación y las posibilidades que ésta ofrece.

Los casos de uso que se presentan, son una simulación de las interacciones posibles de la aplicación, desarrolladas por los diferentes arquetipos presentados, a fin de señalar las diferentes posibilidades de interacción que brinda la solución con su interface. De esta forma se enseñará cómo se ha operacionalizado visualmente la problemática antes expuesta.

Las primeras cuatro imágenes corresponden al inicio de la aplicación, donde se explica brevemente las potencialidades y usos que se puede realizar con *Esploristo*.

# **9.1 Inicio Aplicación**

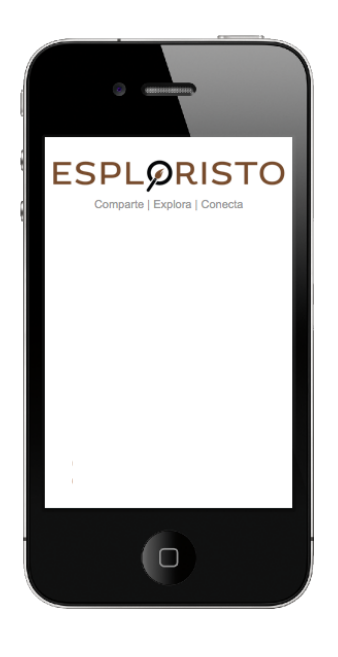

Pantalla inicio aplicación.

Luego de cargar la aplicación, ofrece la posibilidad de ingresar de manera directa a ésta u observar el tutorial. 

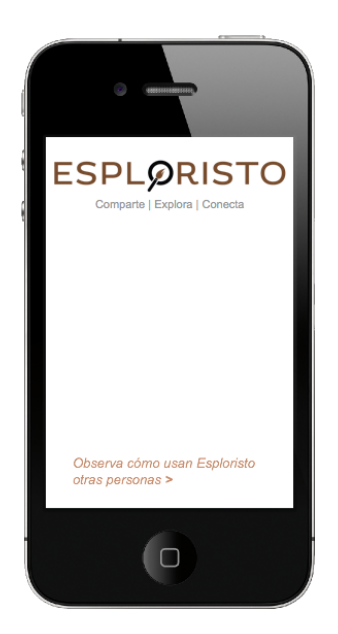

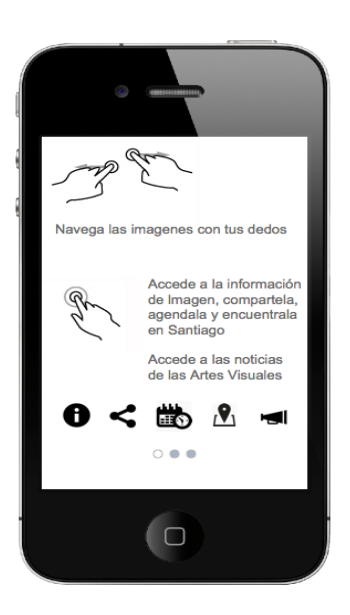

De manera breve, se explica los íconos que aparecerán dentro de la aplicación, dejando la posibilidad de que el usuario explore y aprenda de manera lúdica como utilizarla.

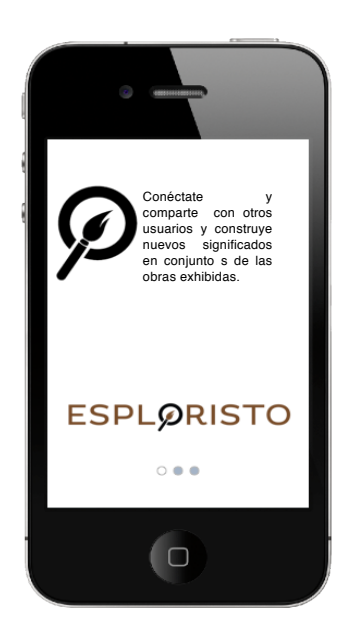

## **9.2 Caso de uso 01: Acceso, geolocalización y redes sociales**

*Arquetipo 01 María Arteche, 28 años* 

El usuario puede navegar imágenes dispuestas de forma aleatoria, donde se busca motivar la curiosidad incentivando a que este interactúe con el dispositivo para acceder a la información que puede proveer la imagen. Además puede compartir la información obtenida en diversas redes sociales.

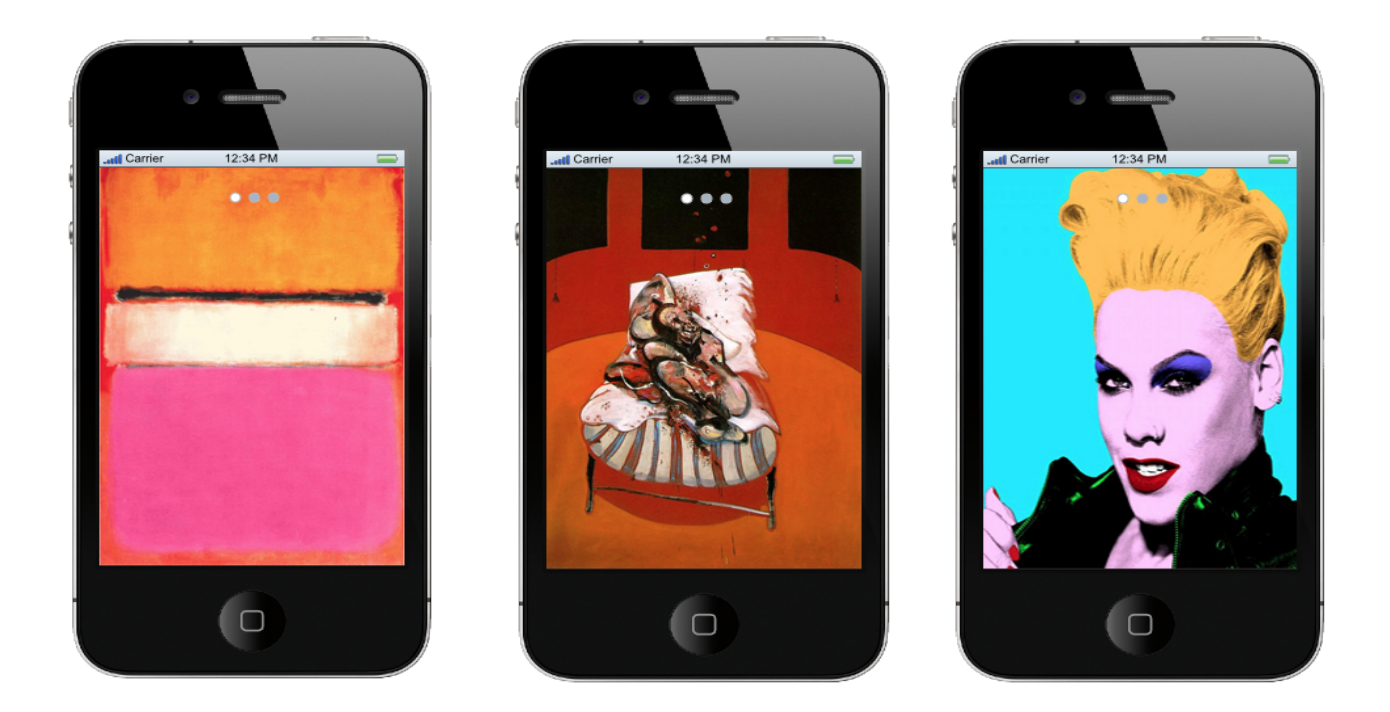

*Imagen de inicio aleatoria que puede ser navegada a derecha o izquierda, el usuario puede parar* para recabar la información sobre la imagen que más le llame la atención y de esta manera descubrir el autor y su lugar de exhibición.

Presionando unos segundos en la parte inferior de la pantalla el usuario puede acceder a la información de la imagen, donde aparecerá el artista, el nombre de la obra, lugar de exhibición. Además aparecen dos íconos que brinda la posibilidad de compartir la imagen en redes sociales o saber su ubicación.

En el caso de acceder a la opción ubicación, aparece la distancia entre el usuario y la  $\overrightarrow{1}$ obra, y indicando la distancia y lugar que alberga la obra.

*Es posible volver al menú anterior*.

En el caso de acceder a la opción compartir en redes sociales, aparecen íconos de redes sociales a los cuales se puede enviar la imagen. Para tal efecto se debe contar con una cuenta en esa red social, y llenar los campos solicitados para acceder a la cuenta personal. 

*Es posible volver al menú anterior.*

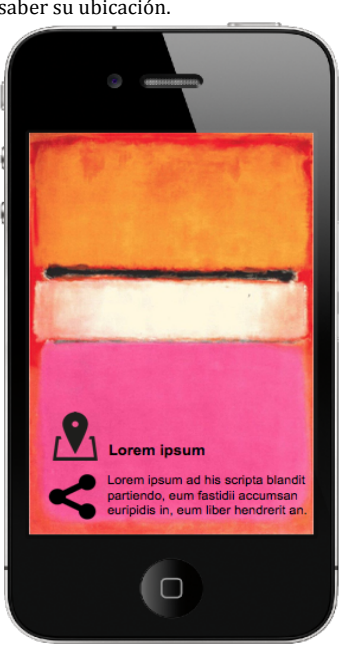

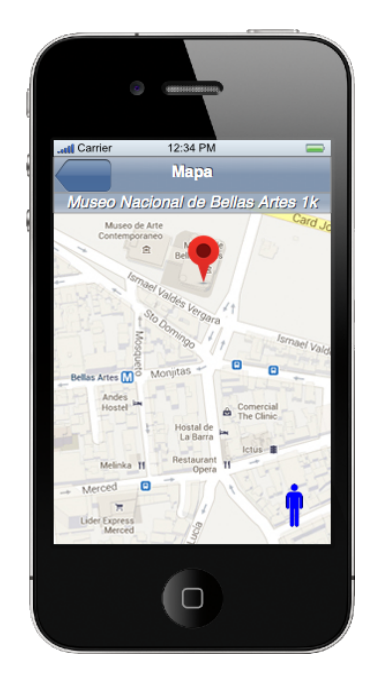

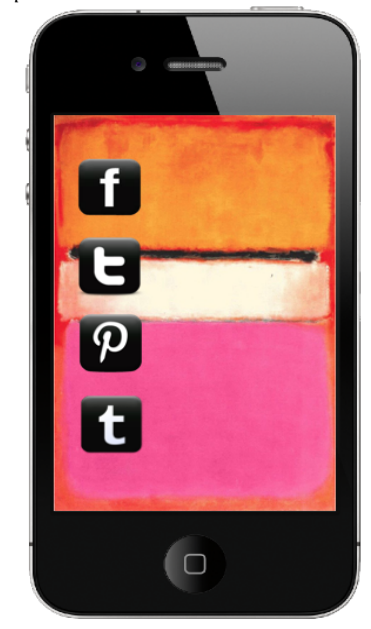

Menú de acceso al inicio de sesión para diferentes redes sociales. *Es posible volver al menú anterior.*

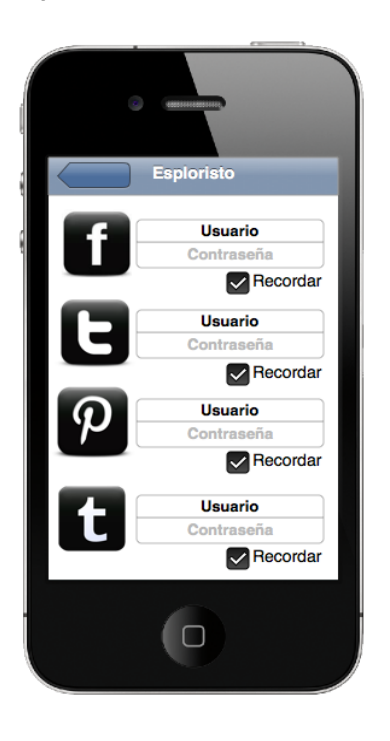

## **9.3 Caso de uso 02: Noticias, información y agenda de actividades**

*Arquetipo 02 Diego Quijón, 34 años Profesor Artes visuales.*

El usuario puede acceder a menú principal, y desde éste acceder a información específica de imagen, localización de imagen, redes sociales, noticias y *Esploristo*.

Desde la sección noticias, se podrá observar la interacción que ofrece la aplicación para navegar las noticias y las interacciones que están diseñadas para compartir en redes sociales, agendar o ubicar el lugar donde acontece el hecho.

Desde la imagen principal, donde estamos accediendo a las posibilidades de la App, al presionar en la parte superior de la imagen, se accede a otro menú.

En el menú que aparece las siguientes opciones. Información completa imagen Ubicar la imagen en un plano compartir la imagen en redes sociales Noticias. *Esploristo*

La información completa de la imagen ofrece la posibilidad de observar el autor, el nombre de la obra, soporte y reseña de la muestra plástica.

También se ofrece la posibilidad de poder  $a$ gendar cuando uno quiere ir a la exhibición, saber la ubicación de la obra en el plano; proceso ya descrito, además se ofrece la posibilidad de poder compartir la información en redes sociales, proceso ya descrito.

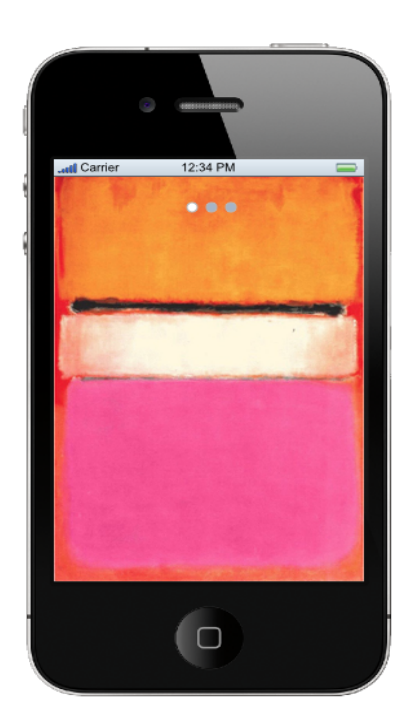

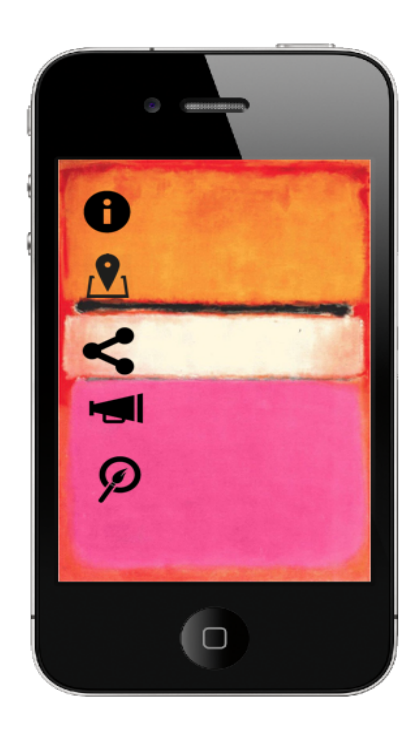

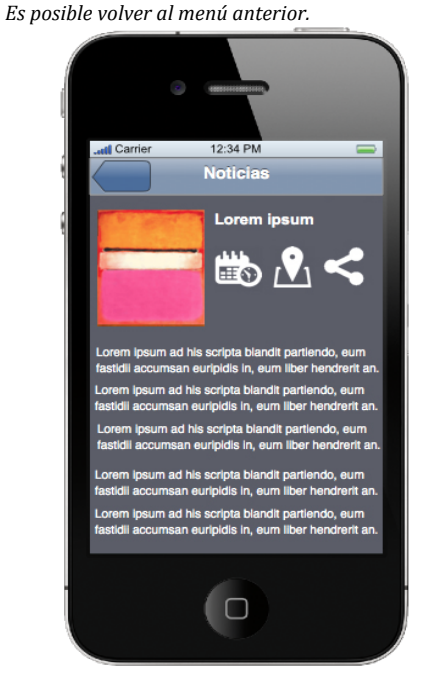

El ícono Agenda, desplegado de la pantalla anterior sobre la información de la imagen, se observa la pantalla donde es posible agendar la actividad de interés.

Esta actividad puede ser una inauguración, charla o actividad especial relacionada a la cultura.

*Es posible volver al menú anterior*. 

#### Inicio menú principal, para acceder a la opción Noticias.

En esta pantalla, podemos obtener diferentes noticias relacionadas al mundo del Arte en Santiago.

Inauguraciones, exhibiciones, charlas, mesas redondas u otro tipo de hechos que sean relevantes a la comunidad artística local. 

*Es posible volver al menú anterior*.

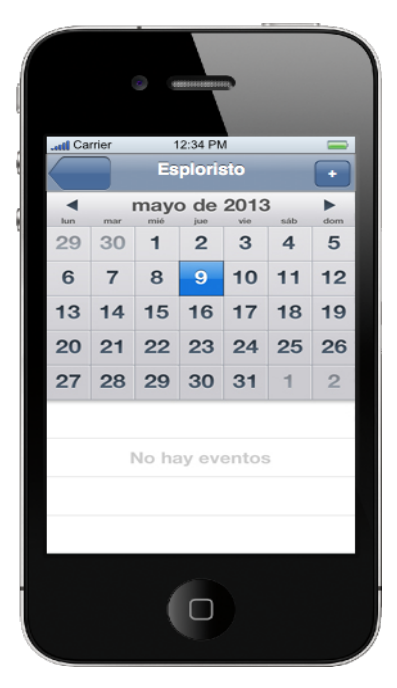

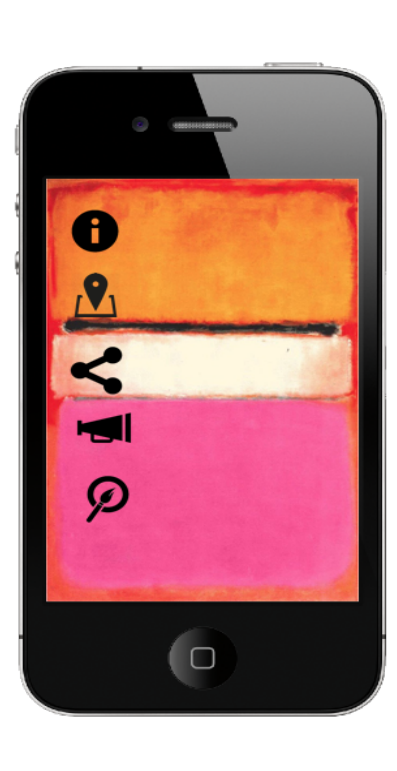

Ejemplo navegación noticas *Es posible volver al menú anterior*.

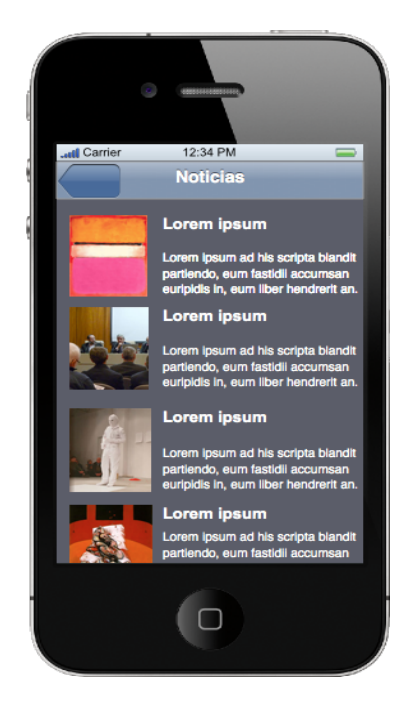

Ejemplo navegación noticas *Es posible volver al menú anterior*.

Las noticias pueden ser agendadas, localizadas en un mapa o bien compartidas en red, procesos ya descritos anteriormente. Pueden ser navegadas hacia derecha e izquierda o volver al menú general noticias al tocar la palabra Noticias.

*Es posible volver al menú anterior*.

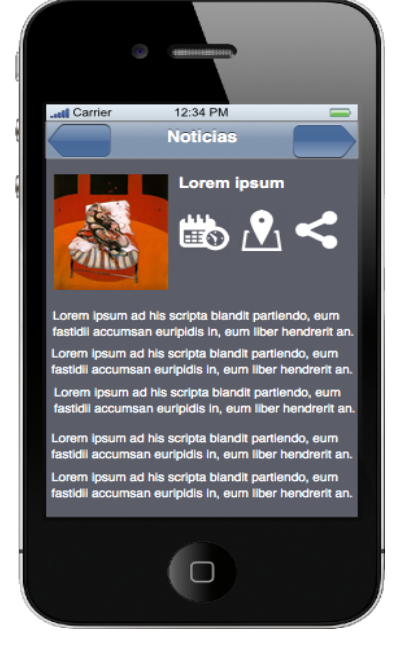

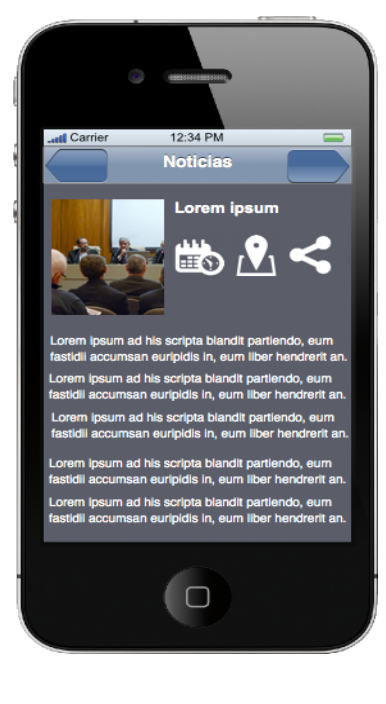

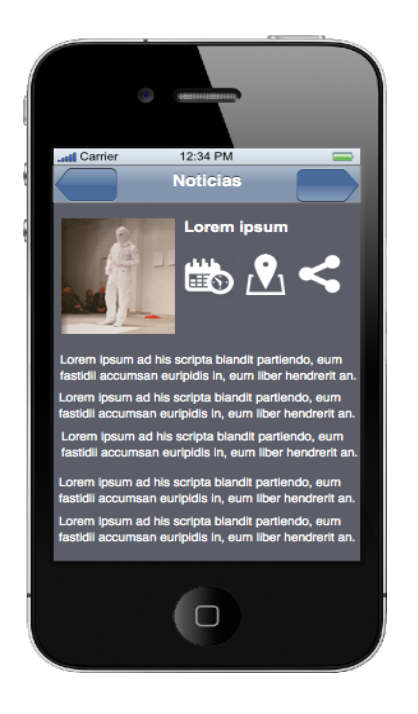

## **9.4 Caso de uso 03: Covisita**

Pablo Pino, 41 años. Artista Visual.

El usuario hace uso de la opción *Esploristo*, donde podrá ponerse en contacto de forma lúdica con otros usuarios de la aplicación dentro del marco de una exhibición, si ambos partes así lo desean.

Menú principal., para acceder la opción *Esploristo*. 

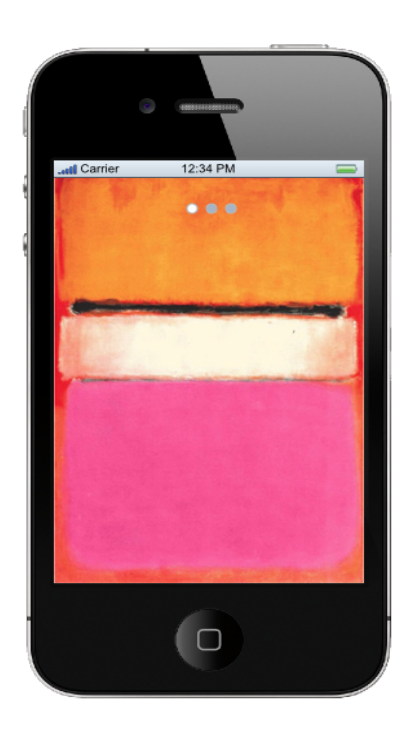

Para acceder a la opción *Esploristo*, debemos hacer ingreso a nuestro perfil de usuario, el cual puede ser único para la aplicación o accedido desde la cuenta de Facebook o Twitter. 

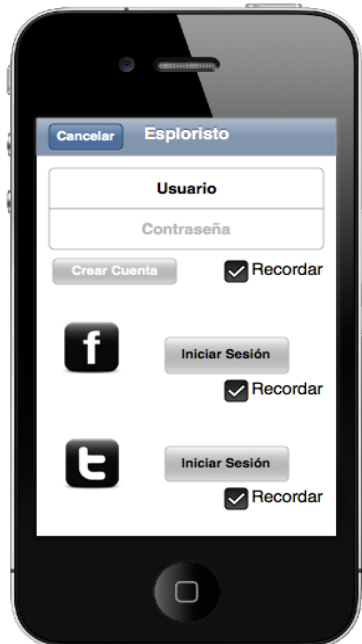

El perfil al cual se accede tiene la opción de estar apagado o encendido, lo que está relacionado directamente con la posibilidad de ser ubicado por otro usuario de la App.

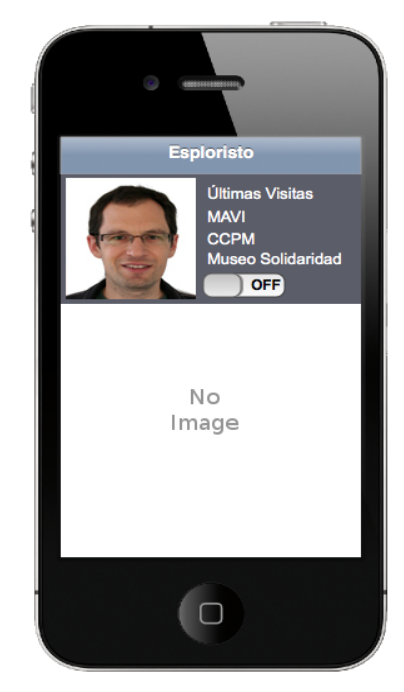

Con el perfil encendido y dentro del territorio de exhibición, el usuario puede visualizar a otros visitantes que tengan la inquietud de establecer un contacto otro usuario de la App. El usuario aparecerá con un ícono azul, mientras los otros visitantes de rojo.

Desde esta ventana podemos observar : Últimas visitas a museos/galerías.

Cantidad de visitas hechas en los últimos seis meses.

*Es posible volver al menú anterior*.

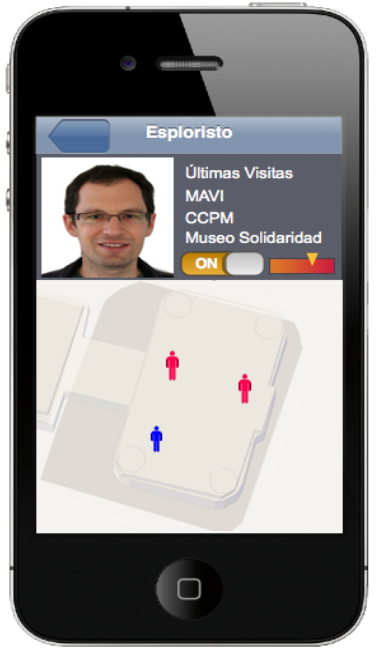

Se puede navegar desde *Esploristo* perfiles de otros usuarios en el espacio circundante. Además de aparecer la información sobre últimas exhibiciones asistidas, aparecerá la opción de "toque" o "bloqueo", lo cual nos permitirá interactuar con el otro asistente. *Es posible volver al menú anterior*. 

En caso de bloquear al otro usuario, el ícono de este ya no aparecerá en el mapa, ni se podrá acceder a más relacionada desde la cuenta. *Es posible volver al menú anterior*.

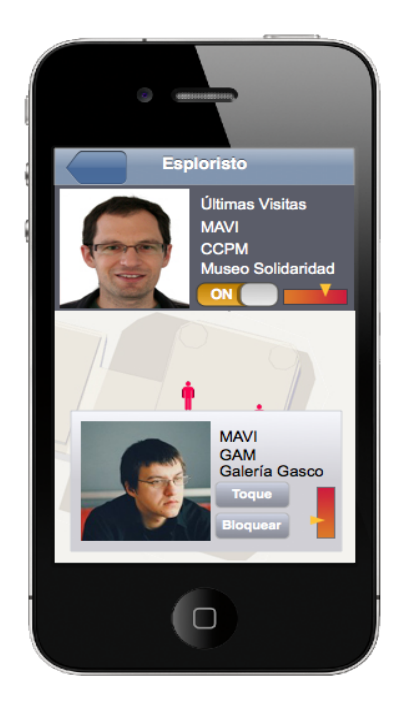

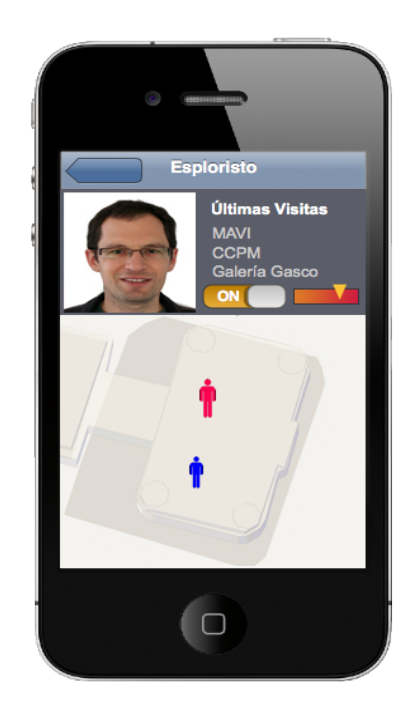

Si se opta por la opción Toque, el usuario que fue seleccionado en el cambiará de color, para no volver a repetir la acción.

Esta opción permite alertar al otro usuario que se quiere establecer una conexión directa en el espacio.

*Es posible volver al menú anterior*.

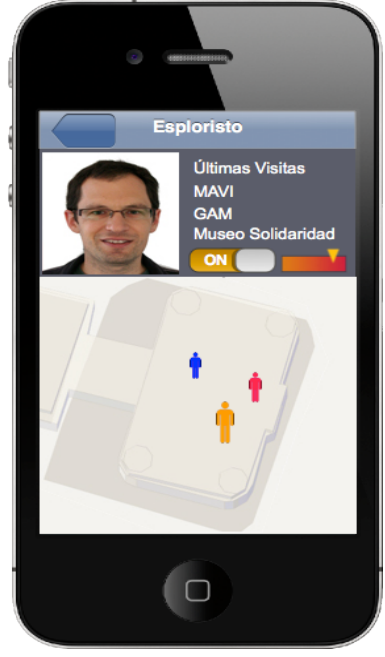

El dispositivo móvil del usuario que ha sido conectado desplegará una alerta, donde se podrá elegir entre aceptar la invitación a conectar o desestimarla. En el segundo caso, el usuario que conectó puede volver a intentarlo luego de unos minutos.

El usuario puede volver intentar conectar este u otro usuario que se encuentre alrededor.

*Es posible volver al menú anterior*.

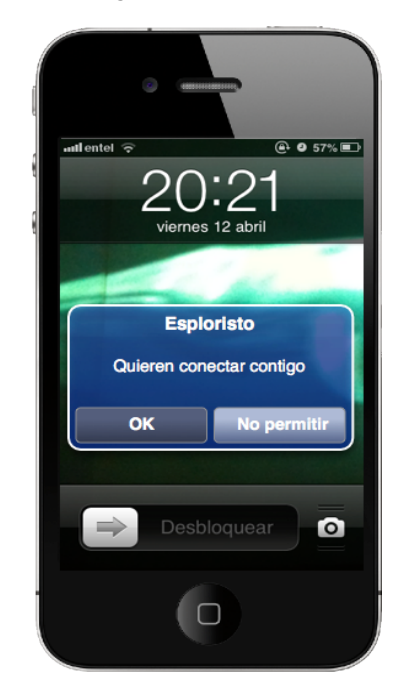

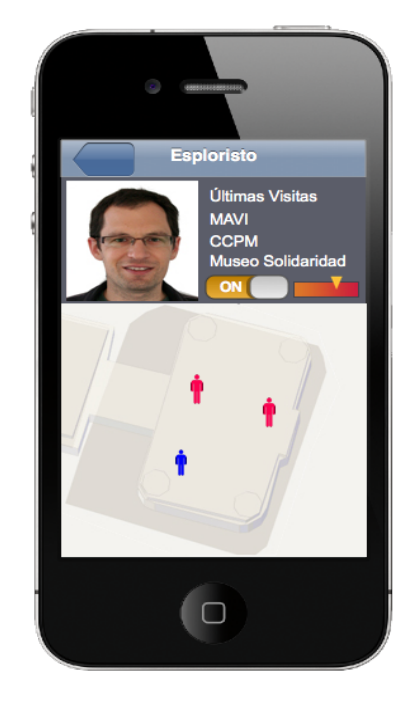

Si se acepta la opción de conectar, se desplegará el perfil desde donde éste puede observar la información que se provee de quien ha solicitado el conexión (exhibiciones visitadas, asistencia a muestras).

El usuario, aún puede cancelar la conexión o bloquear al otro.

*Es posible volver al menú anterior*.

De ser aceptada la invitación de conectarse en el espacio de la exhibición, se desplegará el la pantalla del teléfono del usuario que solicitó la interacción una alerta. Se observa pantalla inicio teléfono.

De ser aceptada la invitación de conectarse en el espacio de la exhibición, se desplegará el  $\overline{a}$  pantalla del teléfono del usuario que solicitó la interacción una alerta. Se observa pantalla *Esploristo*. 

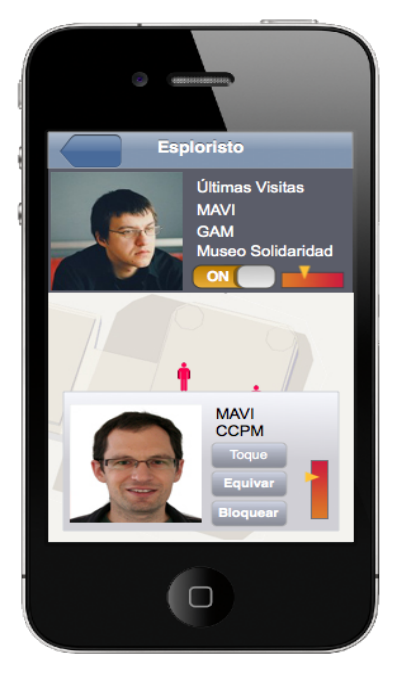

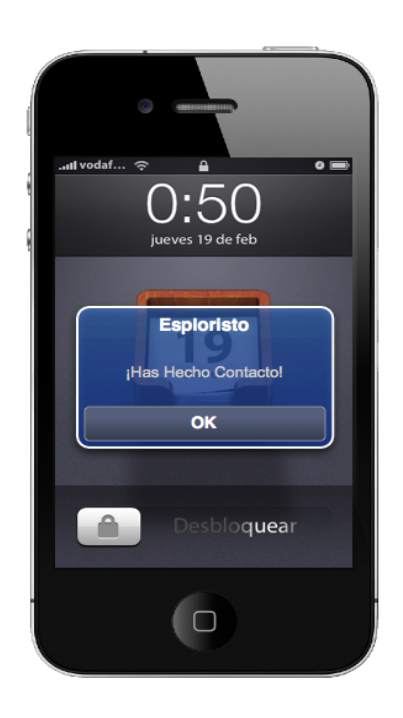

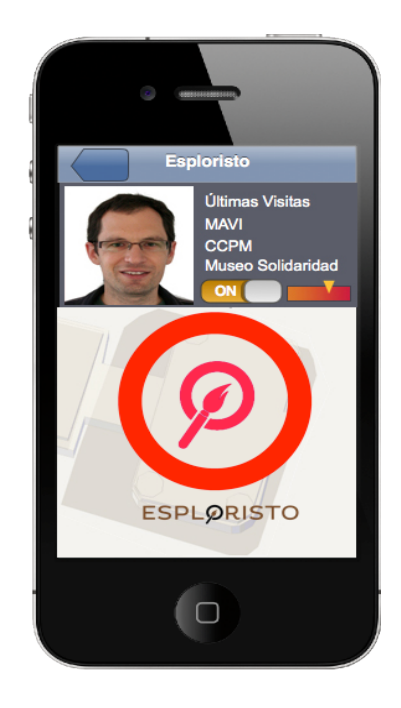

#### **10 TEST DE USABILIDAD**

 

Es una evaluación del diseño de la interfaz de la aplicación conducida sobre potenciales usuarios, los cuales proveen información sobre sus patrones de conducta frente a la interfaz desplegada del sistema la información presentada en la pantalla del dispositivo móvil. La prueba tiene por objetivo apreciar la efectividad de la zona de comunicación proyectada y la interacción que puede lograr el beneficiario.

*Esploristo* es un programa informático que utiliza imágenes y objetos gráficos para representar información y posibles acciones a desarrollar, que interactúan de forma directa con el usuario y los datos que maneje la app, la cual ha sido desarrollada en la lógica visual del sistema operativo iOS.

Los sujetos examinaron la aplicación desplegando una réplica de la interfaz impresa en tarjetas de papel couché de 120 gramos, con un tamaño de 10 x 19 centímetros color. Se utilizaron las imágenes presentadas anteriormente con el objeto operacionalizar la aplicación, ya que con ellas se cubren posibilidades de interacción con la información, generando la interfaz para el usuario.

El test de *Esploristo* se desarrolló con tres posibles usuarios, que se enmarcan dentro de los arquetipos y audiencia específica ya presentada para la solución medial. Además, todos los participantes de la prueba son usuarios de sistema operativo iOS.

La prueba de usabilidad aplicada está basada en la prueba disponible en el portal *Guía de Plataformas Digitales* del Gobierno de Chile<sup>8</sup>, la cual provee información sobre la identidad, contenido, navegación, gráfica y utilidad.

<sup>8</sup> Normativa publicada el 2008 que brinda directrices generales para los lineamientos comunicacionales en plataformas digitales por parte de los distintos organismos que componen el Estado

Los usuarios estuvieron en promedio quince minutos desarrollando el test, mientras manipulaban las tarjetas donde se presentaban las posibles interacciones que le brindaba el sistema.

Se realizó un registro de la manera de operar la aplicación y se les fue proveyendo las diferentes tarjetas a medida que fueran requeridas o solicitadas a partir de su actuar.

De esta prueba se desprenden las conclusiones sobre la interfaz y el contenido de la propuesta medial y la pertinencia de los elementos que fueron dispuestos para la manipulación del usuario.

# **10.1 Test 01**

*Francesca Coeffe*  Licenciada en Artes Visuales, PUCV. *29 Años IPhone 3GS*

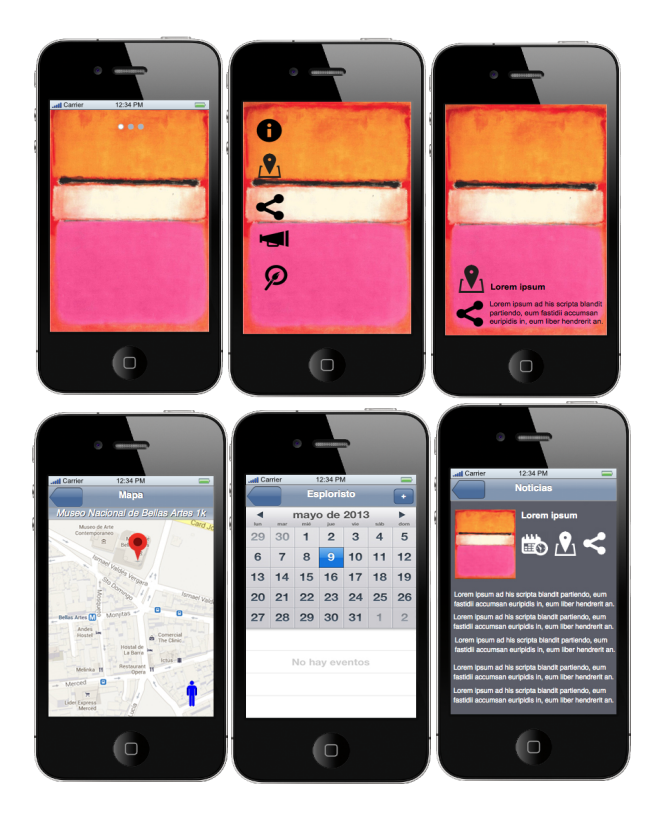

No hubo problemas para acceder al menú general de la aplicación o la información de la imagen. Tampoco presentó dificultades para acceder a la información de la imagen. Pudo establecer relación entre iconografía y acciones posibles.

Fue capaz de acceder al mapa para localizar la imagen y agendar una visita, así como también fue capaz de redireccionar la imagen de interés a su red de contactos.

• El usuario no accedió sobre otras posibilidades de *Esploristo*, sin embargo, admite que los vio en la aplicación, y que le puede ser de gran ayuda para planificar y agendar visitas a exposiciones futuras.

#### **10.2 Test 02**

Natalie González Licenciada en Artes Visuales, PUCV. 30 Años IPhone 3GS

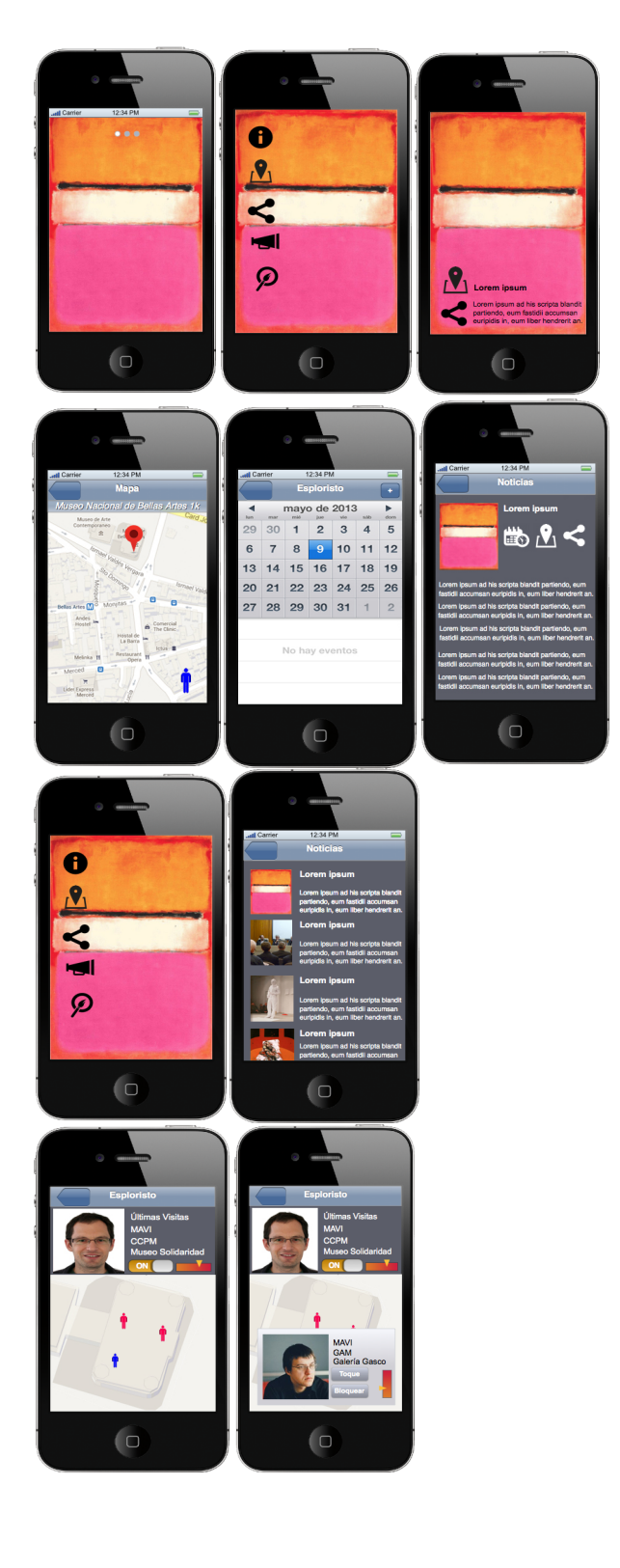

No hubo problemas para acceder al menú general de la aplicación o la información de la imagen. Tampoco presentó dificultades para acceder a la información de la imagen. 

Pudo establecer relación entre iconografía y acciones posibles. No hubo necesidad de explicar para qué servía cada ícono, frente a sus dudas, el usuario ingresaba para descubrir que podía hacer.

Fue capaz de acceder al mapa para localizar la imagen y agendar una visita, así como también fue capaz de redireccionar la imagen de interés a su red de contactos.

Accede y navega a noticias, donde las agenda, comparte y comunica la información a sus contactos dentro de sus redes sociales. 

Dice que le puede servir para invitar a otros que le acompañen a la visita de la muestra.

Descubre y juega con Esploristo viendo otros perfiles de usuarios. Establece relaciones o puntos de interés común a partir de las exhibiciones realizada por el otro usuario que aparecen en su perfil.

Se pregunta sobre la barra de color que aparece en su perfil como la del otro usuario, se el explica que son la cantidad de veces que ha asistido el usuario a otras muestras plásticas. Comenta que esto le puede producir confianza al momento de querer interactuar con un tercero en el espacio.

Trata de establecer conexión con otros usuarios de la App.

- El usuario no tiene dificultades para explorar y navegar la aplicación y establecer operaciones para contactar otros usuarios de la aplicación.
- Entiende sistemas de alerta cuando se le responde su iniciativa para establecer contacto.
- Le parece apropiada la opción de esquivar o bloquear otros usuarios.
- Le atrae la idea de utilizar la aplicación para agendar eventos o vistas a exposiciones.

## **10.3 Test 03**

María Godoy Licenciada en Artes Visuales, PUCV. 29 Años IPhone 4

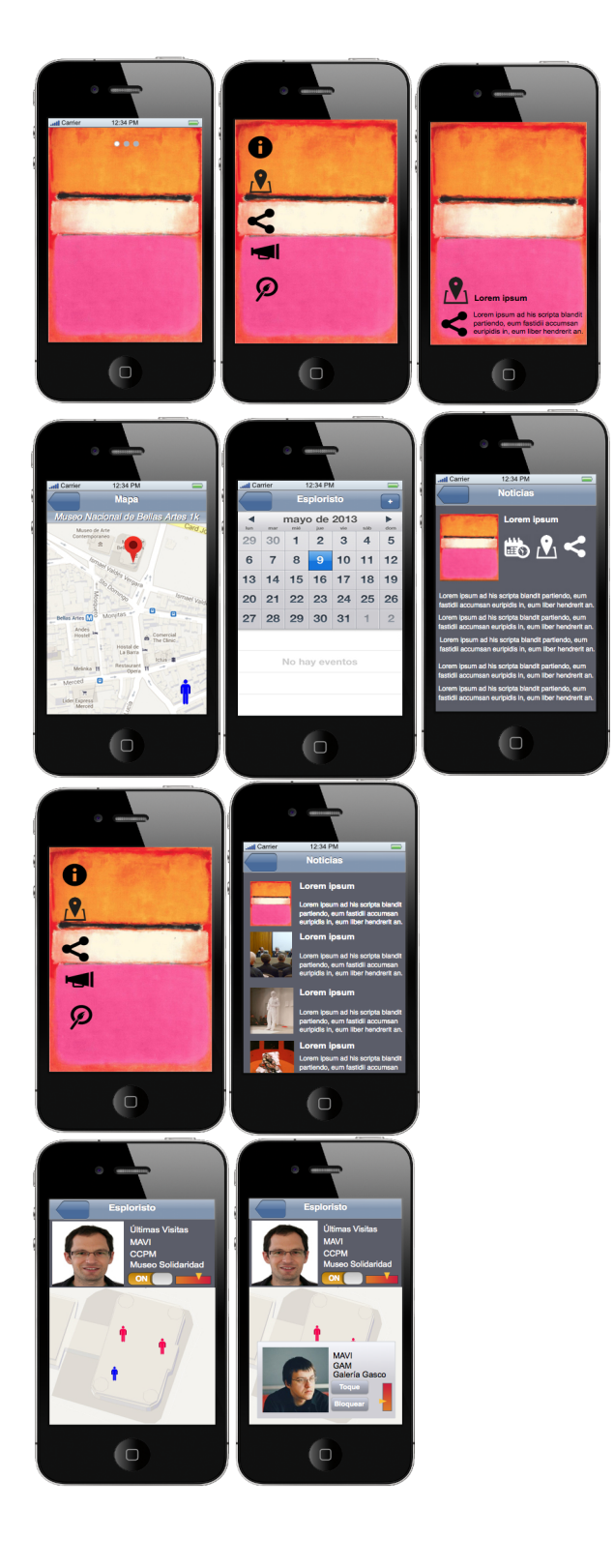

No hubo problemas para acceder al menú general de la aplicación o la información de la imagen. Tampoco presentó dificultades para acceder a la información de la imagen. Pudo establecer relación entre iconografía y acciones posibles.

Fue capaz de acceder al mapa para localizar la imagen y agendar una visita, así como también fue capaz de redireccionar la imagen de interés a su red de contactos.

Accede y navega a noticias, donde las agenda, comparte y comunica la información en sus redes sociales.

Explora y juega con *Esploristo* viendo otros perfiles de usuarios. Trata de establecer conexión con otros usuarios de la App.

- El usuario no tiene problemas para acceder a las potencialidades de la App, agendar eventos, navegar imágenes o acceder a *Esploristo*.
- Trata de establecer interacción con otros usuarios según perfiles que le parezca atractivos.
- Le interesa la opción de poder agendar visitas futuras a exposiciones o charlas.
- Le grada la opción de saber en qué lugar de exhibición se encuentra la obra que le llama la atención.
- Desea que la aplicación tenga otros criterios de búsqueda, para poder navegar de forma específica ciertos museos o galerías que le son de mayor interés y obtener la información de manera fácil.

#### **10.4 Conclusiones del test de usabilidad**

En relación a los cinco ámbitos que fueron calificados por los usuarios a los que se les aplicó el test, se desprende en relación a la identidad de la aplicación, que el **nombre y su logotipo son efectivos**, puesto que invitan a explorar, logrando comunicar la idea central de la *app*, además transmite seriedad. Sin embargo, cabría la posibilidad de ampliar la información si se contase con la opción de poder subir información sobre actividades que no necesariamente se realizan en los espacios tradicionales de las artes, extendiendo así la capacidad de incorporar otras actividades, dándole mayor dinamismo a la creación de contenidos por parte de la misma comunidad objetivo.

En relación al contenido presentado, **se entiende que las actividades que aparecen en la parte superior se realizarán antes que las que están hacia abajo,**  facilitando de ésta forma la revisión de las actividades venideras.

Por otro lado **la posibilidad de agregar eventos a la agenda del Smartphone es atractiva**, puesto que facilita la organización del tiempo y permite planear visitas o participación de las actividades que se han informado mediante la aplicación.

**El diseño de la interfaz es amigable,** puesto que no hubo problemas de navegación de la misma, el diseño visual fue apropiado, sin embargo, **podría tener accesos directos a otras secciones dentro de la misma app**, agilizando de ésta forma la navegación. La navegación puede ser más precisa para acortar distancias y clics dentro de la aplicación.

Los usuarios declaran que **no distinguen el contenido nuevo del contenido antiguo**, hecho que debe ser replanteado en la interfaz gráfica de la app.

**La obras exhibidas atraen la atención,** ya que el medio digital del dispositivo permite que se expongan de forma atractiva, apropiada y nítida, de esta forma se logra representar de manera más apropiada que en un impreso los objetos artísticos, invitando y cautivando de esta forma la exploración real de la obra exhibida en la *app*.

**Los usuarios concuerdan en el potencial uso de la aplicación si existiese**, no tan sólo **para estar al tanto del acontecer artístico,** sino que además **para establecer contacto con otros usuarios de los mismos espacios,** estando **abiertos a la posibilidad de desarrollar una** *covisita.* 

Sin embargo, la tarea más compleja dentro de la app fue **entender a cabalidad cómo funciona el sistema de covisita***,* denominado *Esploristo* dentro del prototipo con que se hicieron los test.

**La posibilidad de poder bloquear o desatender el llamado a una conexión con otro usuario es útil**, sobre todo cuando el perfil de usuario que aparece buscando conectar no se hace atractivo.

La interfaz de *Esploristo* puede ser modificada y mejorada a partir de la detección de errores o procedimientos perfectibles, y de esta forma desarrollar una solución medial más sencilla y accesible para el usuario en términos de navegación. Por otro lado, la incorporación de los usuarios como entes activos de la aplicación más allá del *networking*, permitiría la posibilidad de hacer circular nueva información dentro de la misma aplicación, cubriendo eventos no considerados en su etapa inicial de diseño, a partir de las contribuciones que puedan hacer usuarios de eventos hacia la comunidad de la app.

69

#### **11 PROYECCIONES**

 

La aplicación educomunicacional de *Esploristo* puede ver luz a partir de la gestión de fondos públicos concursables como FONDART o CORFO, los cuales apoyan financieramente iniciativas que fomenten la creación y el desarrollo de innovaciones en el área Artes o como un programa de innovación.

A esta posibilidad se suman instituciones privadas que pueden dar cabida a la subvención en la implementación de la propuesta, financiándola a partir de la Ley de Donaciones Culturales existente en el país, puesto que está relacionada al desarrollo y fomento de las Artes.

Cabe considerar además sitios web como *Ideame* (www.idea.me) o *Kickstarter* (www.kickstarter.com), los cuáles brindan la posibilidad de enseñar y promover un proyecto para ser financiado con aporte de capital de terceros, todo enmarcado dentro del concepto de *crowdfunding9* .

La solución educomunicacional de *Esploristo*, pese a ser un proyecto costoso que implica un desarrollo técnico específico, puede ser gestado de diversas maneras, lo cual amplía las posibilidades técnicas para la producción del software necesario, lo cual le brinda una mayor cantidad de posibilidades de culminación.

El financiamiento total de *Esploristo* debe considerar la gestión de la patente de autoría intelectual por parte de DIBAN e INAPI, puesto que en esta etapa se establece el alcance y registro de la aplicación y su logotipo, para que éstos no sean replicados de manera ilícita dentro o fuera del país.

<sup>9</sup> Es el financiamiento de un proyecto o idea a partir de donaciones de pequeñas cantidades de dinero por diferentes personas, la ganancia para el inversionista puede ser de un dividendo según su aporte o simple filantropía.

El costo del desarrollo de la Aplicación puede bordear los diez millones de pesos<sup>10</sup> si es que se desarrolla para el sistema operativo iOS y Android. Para un solo sistema operativo (iOS) el coste se reduce a seis millones de pesos. Al incluir los dos sistemas operativos se puede abarcar a la gran mayoría de la población que utiliza *Smartphone* ya que estos sistemas son los predominantes en Chile.

La construcción de la aplicación debe considerar las nuevas oportunidades que surgieron a partir de los test de usabilidad, es decir, la posibilidad de que el usuario de *Esploristo* pueda subir información directa a la *sección de noticias* y convocar a un evento en particular que pueda ser de interés para la comunidad.

Una vez desarrollada la aplicación, para su funcionamiento se requiere un encargado de comunicaciones que establezca los puentes entre las instituciones y la aplicación, para que se pueda mantener la agenda actualizada.

No existe ninguna aplicación, ni medio digital local relacionado al arte, que cumpla las mismas funciones que se proponen en esta solución medial, ni que permitan un acceso simple y directo a una cartelera cultural diversa, que de cuenta de la actual densidad de las actividades artísticas en toda la ciudad de Santiago.

La posibilidad de agendar las actividades relevantes para el usuario, según su propio criterio, puede facilitar la asistencia a los diferentes eventos que se desarrollan en la ciudad.

El formato digital con que se despliegan las obras dentro de la solución medial, no tan solo hace que éstas puedan estar en alta resolución a fin de ser fidedignas y atractivas para los usuarios, sino que además se puede interactuar con ellas enviándolas a diferentes redes sociales, con toda la información que contiene la

 

<sup>10</sup> Ver cotización.

imagen, como son el nombre del autor, nombre de la obra, lugar de exhibición, horario y coste de entrada.

En Chile no se ha desarrollado ninguna solución medial que fomente la *covisita.* Las soluciones educacionales que utilizan la tecnología dentro de los espacios de exhibición, tienden a la atomización de los asistentes, desestimando la coordinación entre pares y el *networking* dentro de espacios culturales. Por estas razones *Esploristo* puede ser atractivo para la comunidad artística local.

Por lo expuesto anteriormente, *Esploristo* es una solución innovadora que no existe en el país y cubre una necesidad comunicacional y educativa de la comunidad artística local.
# **12 BIBLIOGRAFÍA**

- Arte, P. d. Portal de arte | Artes Visuales Chilenas. Retrieved 10 Diciembre, 2012, from http://www.portaldearte.cl/
- Artishock. (2014). artishock | Revista de Arte Contemporáneo. Retrieved 5 Enero, 2014from http://www.artishock.cl/
- Austin, T. (2008). *Diseño de nuevos medios de comunicación* (C. Barter, Trans.). Barcelona: BLUME.
- Bacon, F. (1962). Tres estudios para una crucifixión, parte ii.
- BBC. BBC Homepage. Retrieved 5 Enero, 2014, from http://www.bbc.co.uk/

Benrik. Situationist App Retrieved 30 Octubre, from *http://www.situationistapp.com*

- Berlino, M. ¿ QUÉ ES EL ESPERANTO ? Retrieved 5 Mayo, 2013, from http://www.nodo50.org/esperanto/porkio.htm
- Bourriaud, N. (2006). *Estética relacional* (C. Beceyro & S. Delgado, Trans. F. Lebenglik Ed.). Buenos Aires: Adriana Hidalgo.
- Boyd, D. (2007). Social Network Sites: Definition, History, and Scholarship. *Journal of Computer-Mediated Communication, 13*(1), 210-230.
- Camthalio. (2011). Colorful Pink by Andy Warhol. FreakingNews Photoshop Contest.
- Chile, G. d. Artes visuales » Consejo de la Cultura y las Artes » Gobierno de Chile. Retrieved 10 Diciembre, 2012, from http://www.cultura.gob.cl/arte/artes-visuales/
- Chile, G. d. Modelo test de usuario Guía para el Desarrollo de Sitios Web del Gobierno de Chile - Versión 2.0 - pauta-test-usuario.pdf. Retrieved 6 Octubre, 2013, from http://www.guiadigital.gob.cl/guia-v2/capitulos/05/anexos/pauta-test-usuario.pdf
- Chile, G. d. (2014). Guía Digital | Guía de Plataformas Digitales Gobierno de Chile. Retrieved Enero 2014, 2014, from http://www.guiadigital.gob.cl
- Chile, M. U. d. Extremo Centro: 7 espacios de Arte Contemporáneo. Retrieved 14 Julio, 2012, from http://www.mac.uchile.cl/exposiciones/extremo\_centro/proyecto.html
- Colle, R. (2013). La revolución de la "fonofotografía" (Teléfonos con cámara y redes sociales). *Revista Mediterránea de Comunicación, 4*, 5-57.
- Cultural, E. (2014). Escáner Cultural N 166 | Enero y Febrero 2014. from http://revista.escaner.cl/
- Debord, G. (2008). *La sociedad del espectáculo* (F. Alegre, Trans.). Buenos Aires: La Marca Editora.
- DIBAM. Dirección de Bibliotecas, Archivos y Museos:. Retrieved 5 enero, 2014, from http://www.dibam.cl/
- Estoy.cl. Estoy Conectado con la Cultura:. Retrieved 10 Diciembre, 2012, from http://www.estoy.cl/?c=3&n=Exposiciones
- Facultad Comunicaciones, I. S., Escuela Ingeniería PUC. (2010). *Usos y Prácticas en el Mundo de Internet*. Paper presented at the World Internet Project, Chile. http://comunicaciones.uc.cl/prontus\_fcom/site/artic/20110428/asocfile/201104281605 18/260411\_seminario\_wip\_por\_isuc\_\_final\_\_1\_.pdf
- Futuro Digital Chile 2013, Retrived 3 Ocubre, 2014, from https://www.comscore.com/lat/Insights/Presentations-and-Whitepapers/2013/2013- Chile-Digital-Future-in-Focus
- Galani, A. (2003). Developing a mixed reality co-visiting experience for local and remote museum companions. *Museological Review, University of Glasgow*(10), 1-16.
- Gradle, S. (2007). Ecology of Place: Art Education in a Relational World. *Studies in Art Education, 48*(4), 394-411.

Herrera, C. (2009). El rol de la prensa y de la critica artística en la normalización del campo artístico. *Critica.cl, Revista latinoamericana de ensayo*.

Herrera, C. (2011). Prensa del arte y galerismo comercial. En la frivolidad cultural del espacio concertacionista. *Crítica.cl, Revista latinoamericana de ensayo*.

Jenkins, H. (2004). The Cultural Logic of Media Convergence. *International Journal of Cultural Studie, 7*(33), 33-43.

Jenkins, H. (2008). *Convergence culture: where old and new media collide.* New York, Londres: New York University Press.

- Lewis, S., & Pea, R. (2010). Beyond participation to co-creation of meaning:mobile social media in generative learning communities. *Social Science Information*(49), 351-369.
- Límite, A. a. Arte al Límite | Revista Periódico Web. Retrieved 10 Diciembre, 2012, from http://www.arteallimite.com/
- Magazine, M. Definición de Aplicación Significado y definición de Aplicación:. Retrieved 23 Abril, 2013, from http://www.mastermagazine.info/termino/3874.php

Mobile Economy Latin America Retrived 3 Octubre 2014 from

- Maturana, H. (2012). *¿Comunicación o Conversación?* Paper presented at the ICA-UC 2012, Facultad de Comunicaciones UC.
- MNBA. Museo Nacional de Bellas Artes:. Retrieved 5 Enero, 2014, from http://www.mnba.cl

Panera (2014). La Panera. Retrieved 5 Enero, 2014 from http://lapanera.miracultura.cl/

QR, C. Información sobre Códigos QR, Lectores y Generadores QR Codes. Retrieved 13 Mayo, 2013, from http://www.codigos-qr.com/

Rothko. Casi imperceptible, casi innecesaria, pero imprescindible.

- Standardization, I. O. f. (2014). ISO International Organization for Standardization, Retrieved 18 Diciembre, 2013 from http://www.iso.org/
- Subirats, E. (2001). *Culturas Virtuales*. Madrid: Biblioteca Nueva, S.L.

Turkle, S. (2012). Conectados pero Solos. Retrieved 28 Abril, 2013, from

http://www.ted.com/talks/lang/es/sherry\_turkle\_alone\_together.html Trends & markets ETC digital:. Retrived 3 Ocubre 2014, from

digital-trends/mobile-devices/mobile-smartphones/regional-overview/latin-america/

Vilar, G. (2004). Las Razones del Arte. *Taula, quaderns de pensament*(38), 39-58.

http://www.gsmamobileeconomylatinamerica.com/ENG\_LatAmME\_v10\_WEB\_F INAL.pdf

# **13 ANEXO 1: PRUEBAS DE USABILIDAD**

# **13.1 Prueba de Usabilidad**

Entrevistador: Fecha: Nombre Aplicación:

El test tiene por objetivo por un lado observar la relación entre el usuario y la propuesta gráfica de Esploristo, por otro lado, observar las relaciones que puede desarrollar el usuario con la interface gráfica propuesta.

*NOTA para el responsable de la prueba:* 

*• Entregar todas las instrucciones de forma simple y repetitiva.* 

*• Mantener una actitud pasiva, paciente con el usuario, evitando "caras" de impaciencia, enojo, preocupación o cualquier gesto que haga sentir mal al usuario.* 

*• Anotar todo lo posible.*

*• Aparte de las instrucciones necesarias para completar la prueba, no se deben entregar pistas al usuario de lo que tiene que hacer cuando navegue la aplicación.* 

*• Grabar la prueba en video de la cara y de lo que hace en pantalla.* 

*Acompañan al usuario el encargado de la prueba y, a lo más, 1 asistente que toma notas.*

<Nombre usuario>, Le agradezco su disposición de participar en esta "Prueba de Usabilidad" que nos ayudará a detectar problemas la aplicación que desarrollamos, si es que los tuviera. Vamos a comenzar con algunas preguntas que permitirán saber quién es Usted y cómo utiliza su Smartphone.

# **Presentación del Usuario.**

Buenos días, soy [Nombre, Apellido, Cargo]

- 1.- ¿Cuál es su nombre?
- 2.- ¿A qué se dedica [Profesión, Actividad]?
- 3.- ¿Qué experiencia tiene en un Smartphone?

4.- ¿Utiliza habitualmente su Smartphone?, ¿Cuantas horas al día lo utiliza? Incluya el número de horas que habla por teléfono.

 $Si$ 

No Número de horas

5.- ¿Qué aplicaciones utiliza habitualmente?

6.- ¿Cuáles son sus aplicaciones preferidas?

7.- Cuando desea encontrar algo en Internet, ¿cómo llega a un sitio que pueda tener esa información? ¿Usa un Buscador? ¿Una aplicación? Si no usa un buscador, ¿cómo lo hace?

### **Secciones de Preguntas**

<Nombre usuario>: Queremos comentarle antes de comenzar con las preguntas sobre la aplicación misma, que lo más probable es que en la prueba que hagamos, haya ciertas acciones que no podrá completar. Si eso ocurre, significará que la aplicación debe ser perfeccionada y la prueba será exitosa. Si todo sale bien, significará que la aplicación fue diseñado pensando en el usuario y también significará que esta prueba alcanzó el éxito. La prueba tiene una duración máxima de 30 minutos aproximadamente.

Le vamos a pedir que durante las acciones que desarrolle, vaya manifestando en voz alta lo que vaya pensando con el fin de que podamos entender qué le sugiere lo que va mostrando cada pantalla.

Las preguntas que le surjan en la navegación sólo las podremos responder al final de la prueba. Una vez agradecemos su ayuda. Ahora, vamos a la aplicación que vamos a probar...

# **A.- Identidad:**

1.- ¿Con la información que se ofrece en pantalla, es posible saber a qué institución o empresa corresponde la aplicación? ¿Cómo lo sabe?

2.- ¿Hay algún elemento gráfico o de texto que le haya ayudado a entender más claramente a que institución o empresa pertenece la aplicación?

3.- ¿Relaciona los colores predominantes en el de la aplicación con la institución? ¿Relaciona el nombre de la aplicación con su utilización?

4.- ¿Distingue alguna imagen que represente (logotipo) a la aplicación? ¿Puede leer el nombre de la aplicación? ¿Es claro?

5.- ¿Hacia qué tipo de audiencia cree usted que está dirigido este la aplicación? ¿Por qué?

*Estas preguntas se deben hacer luego de permitir al usuario navegar la aplicación, con el fin de que se forme una opinión acerca de lo que está viendo y la forma de navegar por sus contenidos.*

# **B .- Contenido:**

1.- ¿Le parece adecuada la selección de contenidos destacados en la portada o usted echó de menos otras áreas de información que le habría gustado ver destacadas?

2.- ¿Al ver la portada de la aplicación, pudo distinguir de una sola mirada cuál era el contenido más relevante que se ofrecía? ¿Cómo logró hacer esa distinción?

3.- ¿Es fácil distinguir los nuevos contenidos que presenta? ¿Por ejemplo, es posible saber cuándo fue la última actualización de la aplicación?

4.- ¿Los objetos gráficos para los enlaces son suficientemente descriptivos de lo que se ofrece en las páginas hacia las cuales se accede a través de ellos?

5.- En caso de haber información relacionada con la que estaba viendo, ¿Se le ofreció de manera simple? ¿O tuvo que volver a navegar para encontrarla?

6.- ¿En caso de que los contenidos ofrecieran la posibilidad de ser compartidos en redes sociales, fue fácil saber como compartir la información? ¿Le ayudó la gráfica ofrecida por la aplicación sobre dichas redes? ¿O no percibió ninguna icnografía que puede asociar a compartir información?

# **C.- Navegación:**

1.- ¿Puede ver en la portada y las demás páginas, la forma en que se navega por la aplicación? ¿Se distingue fácilmente?

2.- ¿Existen elementos dentro de las páginas, que le permitan saber exactamente dónde se encuentra y cómo volver atrás con los botones de la aplicación?

3.- ¿Cómo vuelve desde cualquier página de la aplicación a la página de inicio? ¿Ve alguna forma de hacerlo? ¿Le parece claro?

4.- La aplicación tiene varios niveles de navegación y Usted ha ingresado y salido de varios de ellos. ¿La información que se le ofrece en pantalla le parece adecuada para entender dónde está ubicado en cualquier momento? ¿Se ha sentido perdido dentro de la aplicación? ¿Si lo ha sentido, recuerda en qué área fue? ¿Si no lo ha sentido, qué elemento del de la aplicación cree que le ayudó más a orientarse?

#### **D.- Gráfica:**

1.- ¿Le pareció adecuada la forma en que se muestran las imágenes en la aplicación? ¿Son nítidas? ¿Son adecuadas para representar el contenido del que trata la aplicación?

2.- ¿Le parece apropiada la información que acompaña a las imágenes presentadas?

3.- ¿Le parece apropiado tener la posibilidad de ampliar las imagines presentadas?

4.- ¿Considera que gráficamente la aplicación está equilibrada, muy simple o recargada?

# **E.- Utilidad:**

1.- ¿Tras una primera mirada, le queda claro cuál es el objetivo de la aplicación? ¿Qué contenidos y servicios ofrece? ¿Los puede enumerar?

2.- ¿Cree que los contenidos y servicios que se ofrecen en esta aplicación son de utilidad para su caso personal?

3.- ¿Qué es lo que más te llamó la atención positivamente o negativamente de la utilidad que ofrece la aplicación?

4.- ¿Haría contacto con otros usuarios de la aplicación?

5.- Para qué haría contacto con otro usuario de la aplicación

6.- En qué se fijaría para hacer contacto con otro usuario de la aplicación.

¿En qué se fijaría para hacer contacto con otro usuario de la aplicación?

# **13.2 Prueba de Usabilidad Francesca Coeffe**

Entrevistador: Hernán Apablaza Fecha: 17 / 07/2013 Nombre Aplicación: Esploristo

NOTA para el responsable de la prueba:

• Entregar todas las instrucciones de forma simple y repetitiva.

• Mantener una actitud pasiva, paciente con el usuario, evitando "caras" de impaciencia, enojo, preocupación o cualquier gesto que haga sentir mal al usuario.

• Anotar todo lo posible.

• Aparte de las instrucciones necesarias para completar la prueba, no se deben entregar pistas al usuario de lo que tiene que hacer cuando navegue la aplicación.

• Grabar la prueba en video de la cara y de lo que hace en pantalla. Acompañan al usuario el encargado de la prueba y, a lo más, 1 asistente que toma notas.

Francesca, Le agradezco su disposición de participar en esta "Prueba de Usabilidad" que nos ayudará a detectar problemas la aplicación que desarrollamos, si es que los tuviera. Vamos a comenzar con algunas preguntas que permitirán saber quién es Usted y cómo utiliza su Smartphone.

# **Presentación del Usuario.**

Buenos días, soy Hernán Apablaza, trabajo para el desarrollo una App de comunicación de Arte y la vinculación de los usuarios con estás organizaciones.

1.- ¿Cual es su nombre? *Francesca Coeffe*  2.- ¿A qué se dedica [Profesión, Actividad]? *Licenciada en Artes Visuales y trabajo como maquilladora y vestuarista en fotografía* 3.- ¿Qué experiencia tiene en un Smartphone? *Tengo éste (iPhone) hace como dos años* 4 .- ¿Utiliza habitualmente su Smartphone?, ¿Cuantas horas al día lo utiliza? Incluya el número de horas que habla por teléfono. Si \_X

No Número de horas 3

5.- ¿Qué aplicaciones utiliza habitualmente?

*Juegos, noticias, Instagram, Facebook, Ninjafuit, Whatsapp.*

6.- ¿Cuáles son sus aplicaciones preferidas?

*Whatsapp, Facebook, Instagram.* 

7.- Cuando desea encontrar algo en Internet, ¿cómo llega a un sitio que pueda tener esa información? ¿Usa un Buscador? ¿Una aplicación? Si no usa un buscador, ¿cómo lo hace?

# *Por lo general busco las cosas directa en google.*

# **Secciones de Preguntas**

Francesca: Queremos comentarle antes de comenzar con las preguntas sobre la aplicación misma, que lo más probable es que en la prueba que hagamos, haya ciertas acciones que no podrá completar. Si eso ocurre, significará que la aplicación debe ser perfeccionada y la prueba será exitosa. Si todo sale bien, significará que la aplicación fue diseñado pensando en el usuario y también significará que esta prueba alcanzó el éxito. La prueba tiene una duración máxima de 30 minutos aproximadamente.

Le vamos a pedir que durante las acciones que desarrolle, vaya manifestando en voz alta lo que vaya pensando con el fin de que podamos entender qué le sugiere lo que va mostrando cada pantalla.

Las preguntas que le surjan en la navegación sólo las podremos responder al final de la prueba. Una vez agradecemos su ayuda. Ahora, vamos a la aplicación que vamos a probar...

# **A.- Identidad:**

1.- ¿Con la información que se ofrece en pantalla, es posible saber a qué institución o empresa corresponde la aplicación? ¿Cómo lo sabe? *Si, algo de búsqueda.* 

2.- ¿Hay algún elemento gráfico o de texto que le haya ayudado a entender más claramente a que institución o empresa pertenece la aplicación? *Bueno, el nombre y la lupa y las palabras de inicio.* 

3.-¿Relaciona los colores predominantes en el de la aplicación con la institución? ¿Relaciona el nombre de la aplicación con su utilización? *Se ve como si fuera algo para buscar, que se entiende luego*

4.- ¿Distingue alguna imagen que represente (logotipo) a la aplicación? ¿Puede leer el nombre de la aplicación? ¿Es claro? *Si, se lee muy claro y obvio la lupa me remite a búsqueda, me gusta.* 

5.- ¿Hacia qué tipo de audiencia cree usted que está dirigido este la aplicación? ¿Por qué?

*A la gente como del mundo artístico, sale información de eso.* 

*Estas preguntas se deben hacer luego de permitir al usuario navegar la aplicación, con el fin de que se forme una opinión acerca de lo que está viendo y la forma de navegar por sus contenidos.*

# **B .- Contenido:**

1.- ¿Le parece adecuada la selección de contenidos destacados en la portada o usted echó de menos otras áreas de información que le habría gustado ver destacadas? *Si , me parece bien.* 

2.- ¿Al ver la portada de la aplicación, pudo distinguir de una sola mirada cuál era el contenido más relevante que se ofrecía? ¿Cómo logró hacer esa distinción? *Si, por que era el que estaba arriba, me pareció que era así.* 

3.- ¿Es fácil distinguir los nuevos contenidos que presenta? ¿Por ejemplo, es posible saber cuándo fue la última actualización de la aplicación? *No, no sabría como determinar que es nuevo o viejo.* 

4.- ¿Los objetos gráficos para los enlaces son suficientemente descriptivos de lo que se ofrece en las páginas hacia las cuales se accede a través de ellos? *Si, se entienden los íconos.*

5.- En caso de haber información relacionada con la que estaba viendo, ¿Se le ofreció de manera simple? ¿O tuvo que volver a navegar para encontrarla? *Lo que navegué me pareció simple, pero no uso tantas aplicaciones así que me cuesta un poco desplazarme en ellas.* 

6.- ¿En caso de que los contenidos ofrecieran la posibilidad de ser compartidos en redes sociales, fue fácil saber como compartir la información? ¿Le ayudó la gráfica ofrecida por la aplicación sobre dichas redes? ¿O no percibió ninguna icnografía que puede asociar a compartir información? *Sí. Está ese ícono de redes que sale en YouTube.* 

#### **C.- Navegación:**

1.- ¿Puede ver en la portada y las demás páginas, la forma en que se navega por la aplicación? ¿ Se distingue fácilmente? *Sí*

2.- ¿Existen elementos dentro de las páginas, que le permitan saber exactamente dónde se encuentra y cómo volver atrás con los botones de la aplicación? *No , o sea, sí, lo que yo navegué.* 

3.- ¿Cómo vuelve desde cualquier página de la aplicación a la página de inicio? ¿Ve alguna forma de hacerlo? ¿Le parece claro? *Pinchando la tecla volver* 

4.- La aplicación tiene varios niveles de navegación y Usted ha ingresado y salido de varios de ellos. ¿La información que se le ofrece en pantalla le parece adecuada para entender dónde está ubicado en cualquier momento? ¿Se ha sentido perdido dentro de la aplicación? ¿Si lo ha sentido, recuerda en qué área fue? ¿Si no lo ha sentido, qué elemento del de la aplicación cree que le ayudó más a orientarse?

*Puedo saber por donde me metí no más, eso me pareció claro como para ver noticias.* 

# **D.- Gráfica:**

1.- ¿Le pareció adecuada la forma en que se muestran las imágenes en la aplicación? ¿Son nítidas? ¿Son adecuadas para representar el contenido del que trata la aplicación?

*Sí se ve bien, no interfiere mucho lo que hay al lado.*

2.- ¿Le parece apropiada la información que acompaña a las imágenes presentadas? *Sí.*

3.- ¿Le parece apropiado tener la posibilidad de ampliar las imagines presentadas? *Sí.*

4.- ¿Considera que gráficamente la aplicación está equilibrada, muy simple o recargada?

*No, está bien.* 

# **E.- Utilidad:**

1.- ¿Tras una primera mirada, le queda claro cuál es el objetivo de la aplicación? ¿Qué contenidos y servicios ofrece? ¿Los puede enumerar? *Informar sobre las cosas del arte , noticias , exposiciones.* 

2.- ¿Cree que los contenidos y servicios que se ofrecen en esta aplicación son de utilidad para su caso personal? *Sí.*

3.- ¿Qué es lo que más te llamó la atención positivamente o negativamente de la utilidad que ofrece la aplicación?

*No había visto aplicaciones de arte en Chile, eso me parece súper. Además puedo acordarme con el teléfono cuando hay algo que me interese agendándolo.* 

4.- ¿Haría contacto con otros usuarios de la aplicación? *No, no llegué ahí, no haría contacto con extraños en ningún lugar.*

5.- Para qué haría contacto con otro usuario de la aplicación *No haría contacto.*

6.- En qué se fijaría para hacer contacto con otro usuario de la aplicación. ¿En qué se fijaría para hacer contacto con otro usuario de la aplicación? *En nada.* 

# **13.3 Prueba de Usabilidad Natalie González**

Entrevistador: Hernán Apablaza Fecha: 17 / 07/2013 Nombre Aplicación: Esploristo

NOTA para el responsable de la prueba:

• Entregar todas las instrucciones de forma simple y repetitiva.

• Mantener una actitud pasiva, paciente con el usuario, evitando "caras" de impaciencia, enojo, preocupación o cualquier gesto que haga sentir mal al usuario.

• Anotar todo lo posible.

• Aparte de las instrucciones necesarias para completar la prueba, no se deben entregar pistas al usuario de lo que tiene que hacer cuando navegue la aplicación.

• Grabar la prueba en video de la cara y de lo que hace en pantalla. Acompañan al usuario el encargado de la prueba y, a lo más, 1 asistente que toma notas.

Natalie, Le agradezco su disposición de participar en esta "Prueba de Usabilidad" que nos ayudará a detectar problemas la aplicación que desarrollamos, si es que los tuviera. Vamos a comenzar con algunas preguntas que permitirán saber quién es Usted y cómo utiliza su Smartphone.

#### **Presentación del Usuario.**

Buenos días, soy Hernán Apablaza, trabajo para el desarrollo una App de comunicación de Arte y la vinculación de los usuarios con estás organizaciones. 1.- $i$ Cual es su nombre? *Natalie González* 

2.- ¿A qué se dedica [Profesión, Actividad]? *Licenciada en Artes Visuales y trabajo haciendo talleres de serigrafía y de gráfica en colegios.* 

3.- ¿Qué experiencia tiene en un Smartphone? *Tengo un IPhone 3Gs desde hace 2 años, lo utilizo para tomar fotos, oír música, navegar en internet, etc.*

4 .- ¿Utiliza habitualmente su Smartphone?, ¿Cuantas horas al día lo utiliza? Incluya el número de horas que habla por teléfono. Si \_X

No\_\_ Número de horas 4

5.- ¿Qué aplicaciones utiliza habitualmente?

*Emol, WhatsApp, Line, Instagram, Notas, soundhound, Wikipedia, IMDB, YouTube, Pinterest, Artsty, Memereader, Amigos, Kik, Cinemagram, Plants versus Zombies, SaldoBip, Cuánto Falta, El tiempo.*

#### 6.- ¿Cuáles son sus aplicaciones preferidas?

*Depende que esté haciendo, pero, entre redes sociales y cosas que me permitan comunicarme con mis amigos o entretenerme cuando tengo que matar el tiempo.* 

7.- Cuando desea encontrar algo en Internet, ¿cómo llega a un sitio que pueda tener esa información? ¿Usa un Buscador? ¿Una aplicación? Si no usa un buscador, ¿cómo lo hace?

*Depende, pero tengo aplicaciones para buscar cosas específicas de películas o detectar canciones que suenan en la radio que me gustan pero no las conozco, eso me es más fácil haciéndolo desde una aplicación que desde google.* 

#### **Secciones de Preguntas**

Natalie: Queremos comentarle antes de comenzar con las preguntas sobre la aplicación misma, que lo más probable es que en la prueba que hagamos, haya ciertas acciones que no podrá completar. Si eso ocurre, significará que la aplicación debe ser perfeccionada y la prueba será exitosa. Si todo sale bien, significará que la aplicación fue diseñado pensando en el usuario y también significará que esta prueba alcanzó el éxito. La prueba tiene una duración máxima de 30 minutos aproximadamente.

Le vamos a pedir que durante las acciones que desarrolle, vaya manifestando en voz alta lo que vaya pensando con el fin de que podamos entender qué le sugiere lo que va mostrando cada pantalla.

Las preguntas que le surjan en la navegación sólo las podremos responder al final de la prueba. Una vez agradecemos su ayuda. Ahora, vamos a la aplicación que vamos a probar...

#### **A.- Identidad:**

1.- ¿Con la información que se ofrece en pantalla, es posible saber a qué institución o empresa corresponde la aplicación? ¿Cómo lo sabe?

*Si, de arte, sale un pincel como una lupa en un logo, luego las instrucciones como que te guían que hacer o para dónde ir o que buscar.* 

2.- ¿Hay algún elemento gráfico o de texto que le haya ayudado a entender más claramente a que institución o empresa pertenece la aplicación?

*El nombre que me suena a Explorar, más si está la lupa con esa bajada de "explora y conecta" pero, eso de conecta me llama la atención.* 

3.-¿Relaciona los colores predominantes en el de la aplicación con la institución? ¿Relaciona el nombre de la aplicación con su utilización? *Bueno, se ve algo muy sobrio, como de algo serio, muy de arte.*

4.- ¿Distingue alguna imagen que represente (logotipo) a la aplicación? ¿Puede leer el nombre de la aplicación? ¿Es claro?

*Si la letra del logotipo es muy clara, se identifica con explorar, buscar.* 

5.- ¿Hacia qué tipo de audiencia cree usted que está dirigido este la aplicación? ¿Por qué?

*Gente del arte, por la información de museos y cosas así que se presentaron.* 

*Estas preguntas se deben hacer luego de permitir al usuario navegar la aplicación, con el fin de que se forme una opinión acerca de lo que está viendo y la forma de navegar por sus contenidos.*

# **B .- Contenido:**

1.- ¿Le parece adecuada la selección de contenidos destacados en la portada o usted echó de menos otras áreas de información que le habría gustado ver destacadas? *Sí , me parece bien. Está lo básico que uno quiere saber cuando quiere ir a un museo a ver que hay.* 

2.- ¿Al ver la portada de la aplicación, pudo distinguir de una sola mirada cuál era el contenido más relevante que se ofrecía? ¿Cómo logró hacer esa distinción? *Supongo por el orden de los íconos que dan como la jerarquía y me impulsan como donde ir o que ver primero.* 

3.- ¿Es fácil distinguir los nuevos contenidos que presenta? ¿Por ejemplo, es posible saber cuándo fue la última actualización de la aplicación? *No, no sabría como, quizás revisando y navegando constantemente la aplicación* 

4.- ¿Los objetos gráficos para los enlaces son suficientemente descriptivos de lo que se ofrece en las páginas hacia las cuales se accede a través de ellos?

*Si, son bastante claros como con el concepto que hay o que uno se encuentra detrás de cada uno, además se parecen a los que salen en todos lados en internet.* 

5.- En caso de haber información relacionada con la que estaba viendo, ¿Se le ofreció de manera simple? ¿O tuvo que volver a navegar para encontrarla?

*La verdad no me costó mucho navegar la aplicación, es instintiva , al menos para mi, además me entretuvo eso de descubrir para qué sirve cada icono o que puede hacer cada sección.* 

6.- ¿En caso de que los contenidos ofrecieran la posibilidad de ser compartidos en redes sociales, fue fácil saber como compartir la información? ¿Le ayudó la gráfica ofrecida por la aplicación sobre dichas redes? ¿O no percibió ninguna icnografía que puede asociar a compartir información?

*Sí, claro, era sencillo compartirlos con diferentes redes sociales, y poder invitar a otros a ver lo que me gustaba.* 

# **C.- Navegación:**

1.- ¿Puede ver en la portada y las demás páginas, la forma en que se navega por la aplicación? ¿ Se distingue fácilmente?

*Si, con las instrucción de la portada, ayuda bastante.* 

2.- ¿Existen elementos dentro de las páginas, que le permitan saber exactamente dónde se encuentra y cómo volver atrás con los botones de la aplicación? *Tienen título las secciones, entonces en la barra sale y me dice donde estoy.* 

3.- ¿Cómo vuelve desde cualquier página de la aplicación a la página de inicio? ¿Ve alguna forma de hacerlo? ¿Le parece claro? *Está la flecha volver sobre la barra, es fácil volver al inicio como con 2 clics.*

4.- La aplicación tiene varios niveles de navegación y Usted ha ingresado y salido de varios de ellos. ¿La información que se le ofrece en pantalla le parece adecuada para entender dónde está ubicado en cualquier momento? ¿Se ha sentido perdido dentro de la aplicación? ¿Si lo ha sentido, recuerda en qué área fue? ¿Si no lo ha sentido, qué elemento del de la aplicación cree que le ayudó más a orientarse?

*No sé si perdido, pero hubo una sección que me costó un poco entender sobre que era, eso de Esploristo, pero se entiende fácil que para hablar con otros ahí, y me decía que habían hecho o donde habían ido con una foto, eso era divertido.* 

# **D.- Gráfica:**

1.- ¿Le pareció adecuada la forma en que se muestran las imágenes en la aplicación? ¿Son nítidas? ¿Son adecuadas para representar el contenido del que trata la aplicación?

*Sí, son buenas imágenes, deben verse bien en el teléfono con el contraste y buena calidad.* 

2.- ¿Le parece apropiada la información que acompaña a las imágenes presentadas? *Sí, decía qué era, cómo se llamaba, dónde está, súper útil.* 

3.- ¿Le parece apropiado tener la posibilidad de ampliar las imagines presentadas? *Si, claro, para ver detalles.* 

4.- ¿Considera que gráficamente la aplicación está equilibrada, muy simple o recargada?

*Me parece que es súper visual la aplicación.* 

# **E.- Utilidad:**

1.- ¿Tras una primera mirada, le queda claro cuál es el objetivo de la aplicación? ¿Qué contenidos y servicios ofrece? ¿Los puede enumerar? *Informar sobre las cosas del arte , noticias , exposiciones.* 

2.- ¿Cree que los contenidos y servicios que se ofrecen en esta aplicación son de utilidad para su caso personal?

*Sí, para saber que pasa en diferente lugares que me interesan, como quizás para conocer otras personas que anden en la misma. También puedo poner que cosas me* 

*interesan y que el teléfono me avise que y cuando es, a veces no me acuerdo de esas cosas y luego me las pierdo.* 

3.- ¿Qué es lo que más te llamó la atención positivamente o negativamente de la utilidad que ofrece la aplicación?

*Poder conversar con extraños en un museo, a veces uno lo hace a la pasada por que sí, quizás así se hace más organizado como cuando uno quiere, quizás posibilita más comunicación entre nosotros mismos.* 

*Que exista un perfil y que me identifique como usuaria y que esos datos se los de a otros para que me pueda contactar y viceversa, como un juego de buscar y encontrar.* 

4.- ¿Haría contacto con otros usuarios de la aplicación?

*Sí, si veo que estamos en la misma, además es como seguro dentro de un museo, hay guardias y eso, lo haría quizás es entretenido.* 

5.- Para qué haría contacto con otro usuario de la aplicación *Hablar de lo que vi, de lo que vio, hablar del museo, de eso creo.*

6.- En qué se fijaría para hacer contacto con otro usuario de la aplicación. ¿En qué se fijaría para hacer contacto con otro usuario de la aplicación? *Esa barra de lugares que visitó, si fue a muchos, si hemos ido a los mismos lugares, si hay quizás algo en común.* 

# **13.4 Prueba de Usabilidad María Godoy**

Entrevistador: Hernán Apablaza Fecha: 17 / 07/2013 Nombre Aplicación: Esploristo

NOTA para el responsable de la prueba:

Entregar todas las instrucciones de forma simple y repetitiva.

Mantener una actitud pasiva, paciente con el usuario, evitando "caras" de impaciencia, enojo, preocupación o cualquier gesto que haga sentir mal al usuario. 

Anotar todo lo posible.

Aparte de las instrucciones necesarias para completar la prueba, no se deben entregar pistas al usuario de lo que tiene que hacer cuando navegue la aplicación. 

Grabar la prueba en video de la cara y de lo que hace en pantalla. Acompañan al usuario el encargado de la prueba y, a lo más, 1 asistente que toma notas.

María, Le agradezco su disposición de participar en esta "Prueba de Usabilidad" que nos ayudará a detectar problemas la aplicación que desarrollamos, si es que los tuviera. Vamos a comenzar con algunas preguntas que permitirán saber quién es Usted y cómo utiliza su Smartphone.

Presentación del Usuario.

Buenos días, soy Hernán Apablaza, trabajo para el desarrollo una App de comunicación de Arte y la vinculación de los usuarios con estás organizaciones.

1.- $i$ Cual es su nombre?

*María Godoy* 

2.- ¿A qué se dedica [Profesión, Actividad]?

Licenciada en Artes, trabajaba en comunicaciones de una galería y haciendo *talleres de fotografía a niños.* 

3.- ¿Qué experiencia tiene en un Smartphone?

Si, he tenido un par de Smartphones antes y ahora tengo un Iphone4

4 .- ¿Utiliza habitualmente su Smartphone?, ¿Cuantas horas al día lo utiliza? Incluya el número de horas que habla por teléfono.

Si X

No Número de horas 3

# 5.- ¿Qué aplicaciones utiliza habitualmente?

*Waze, whastapp, el tiempo, Facetime, La tercera, Currency, BBC News, Flickr, Facebook, Amigos, Acrtobat reader, Lector Qr, Artsy, Solitario, snake, Logoquiz,* traductor y soundhound.

#### $6.$ - ¿Cuáles son sus aplicaciones preferidas?

*Depende que esté haciendo, pero entre Waze y para comunicarme con otros, es lo que más uso, por la información del tráfico.* 

7.- Cuando desea encontrar algo en Internet, ¿cómo llega a un sitio que pueda tener esa información? ¿Usa un Buscador? ¿Una aplicación? Si no usa un buscador, ¿cómo lo hace?

*Si hay una aplicación para poder tener esa información prefiero tener la aplicación, así me ahorro tiempo, como esa de transformar la moneda a otra de otro país, o a veces la del cine para ver qué están dando.* 

#### **Secciones de Preguntas**

María, queremos comentarle antes de comenzar con las preguntas sobre la aplicación misma, que lo más probable es que en la prueba que hagamos, haya ciertas acciones que no podrá completar. Si eso ocurre, significará que la aplicación debe ser perfeccionada y la prueba será exitosa. Si todo sale bien, significará que la aplicación fue diseñado pensando en el usuario y también significará que esta prueba alcanzó el éxito. La prueba tiene una duración máxima de 30 minutos aproximadamente.

Le vamos a pedir que durante las acciones que desarrolle, vaya manifestando en voz alta lo que vaya pensando con el fin de que podamos entender qué le sugiere lo que va mostrando cada pantalla.

Las preguntas que le surjan en la navegación sólo las podremos responder al final de la prueba. Una vez agradecemos su avuda. Ahora, vamos a la aplicación que vamos a probar...

# **A.- Identidad:**

1.-  $i$ Con la información que se ofrece en pantalla, es posible saber a qué institución o empresa corresponde la aplicación? ¿Cómo lo sabe?

*Si, es como un buscador de arte, un sitio de noticias, donde hay información.* 

2.-  $i$ Hay algún elemento gráfico o de texto que le haya ayudado a entender más claramente a que institución o empresa pertenece la aplicación?

*Bueno el nombre y el logo donde sale una lupa con un pincel, es claramente algo relacionado a buscar arte.* 

3.-; Relaciona los colores predominantes en el de la aplicación con la institución? ¿Relaciona el nombre de la aplicación con su utilización?

*Es algo sobrio, muy institucional, y se ve serio. Además el nombre, suena a explorar, como a descubrir que hay.* 

4.- ¿Distingue alguna imagen que represente (logotipo) a la aplicación? ¿Puede leer el nombre de la aplicación? ¿Es claro?

*Bueno, está esta lupa con un pincel que sale en la palabra y luego a dentro, donde uno puede o asumo ir a buscar que hay.* 

5.- ¿Hacia qué tipo de audiencia cree usted que está dirigido este la aplicación? ¿Por qué?

*Gente que tiene interés por estar informada sobre que hay o que pasa en el arte, entre charlas exposiciones, cosas así.* 

*Estas preguntas se deben hacer luego de permitir al usuario navegar la aplicación, con el fin de que se forme una opinión acerca de lo que está viendo y la forma de navegar por sus contenidos.*

# **B .- Contenido:**

1.- ¿Le parece adecuada la selección de contenidos destacados en la portada o usted echó de menos otras áreas de información que le habría gustado ver destacadas?

Si, me agrado, pero me hubiese gustado también el haber agregado información *sobre un evento artístico.*

 $2.-$ ; Al ver la portada de la aplicación, pudo distinguir de una sola mirada cuál era el contenido más relevante que se ofrecía? ¿Cómo logró hacer esa distinción? *Por la jerarquía de los íconos más que nada, estaban como para ir de las noticias a lo otros visualmente. .* 

 $3.-$  *i*Es fácil distinguir los nuevos contenidos que presenta? *i*Por ejemplo, es posible saber cuándo fue la última actualización de la aplicación? no, no tengo claro como saber que es nuevo, nada dice que es lo nuevo o viejo, *quizás por la sucesión de hechos en el tiempo o que se harán si se promociona, no sé.* 

4.- ¿Los objetos gráficos para los enlaces son suficientemente descriptivos de lo que se ofrece en las páginas hacia las cuales se accede a través de ellos? *Sí como estándar en los sitios de internet, eso de compartir, redes, alarma, etc.* 

5.- En caso de haber información relacionada con la que estaba viendo, ¿Se le ofreció de manera simple? ¿O tuvo que volver a navegar para encontrarla? *No, no me costaba navegar, pero no había quizás donde buscar algo dentro de la misma aplicación como por palabra clave, algo así, un buscador dentro.* 

6.-  $\overline{E}$  En caso de que los contenidos ofrecieran la posibilidad de ser compartidos en redes sociales, fue fácil saber como compartir la información? ¿Le ayudó la gráfica ofrecida por la aplicación sobre dichas redes?  $\chi$ O no percibió ninguna icnografía que puede asociar a compartir información? *Si, era sencillo bien estándar de otros lugares de internet o de aplicaciones.* 

# **C.- Navegación:**

1.- ¿Puede ver en la portada y las demás páginas, la forma en que se navega por la aplicación? ¿ Se distingue fácilmente?

*Si, la pantalla de inicio como que algo te dice que es lo que puedes hacer dentro de la aplicación, algo clarifica que hay dentro.* 

2.- ¿Existen elementos dentro de las páginas, que le permitan saber exactamente dónde se encuentra y cómo volver atrás con los botones de la aplicación? *Están los títulos en la barra de navegación donde te informa en que sección estás.* 

3.- ¿Cómo vuelve desde cualquier página de la aplicación a la página de inicio?  $i$ Ve alguna forma de hacerlo?  $i$ Le parece claro?

Bueno, están las flechas de arriba, de pronto falta un icono chiquitito de volver al *inicio.* 

4.- La aplicación tiene varios niveles de navegación y Usted ha ingresado y salido de varios de ellos. ¿La información que se le ofrece en pantalla le parece adecuada para entender dónde está ubicado en cualquier momento? ¿Se ha sentido perdido dentro de la aplicación? ¿Si lo ha sentido, recuerda en qué área fue? ¿Si no lo ha sentido, qué elemento del de la aplicación cree que le ayudó más a orientarse? 

*Bueno, aquí es donde me gustaría tener como un buscador de palabras dentro de la* aplicación, como para moverme más rápido dentro de la aplicación. *Y* eso de *Esploristo como que no lo entendí bien de una, como que pinché cosas de bloquear al usuario de una, después como que fui entendiendo que se hace o se puede hacer.* 

# **D.- Gráfica:**

1.- ¿Le pareció adecuada la forma en que se muestran las imágenes en la aplicación? ¿Son nítidas? ¿Son adecuadas para representar el contenido del que trata la aplicación?

Si, las imágenes que se ocuparon eran muy atractivas, de colores contrastantes, *llamaban mucho la atención.* 

2.-  $i$ Le parece apropiada la información que acompaña a las imágenes presentadas? 

*Si, sale información relevante, y además puedes explorar la imagen en diferentes ámbitos de contexto, quizás ahí si falta una reseña curatorial o comentario más profundo de la imagen.* 

3.-  $i$  Le parece apropiado tener la posibilidad de ampliar las imagines presentadas?

*Sí, es buena opción si me auiero detener en un unto específico de la imagen que me llame la atención.* 

4.- ¿Considera que gráficamente la aplicación está equilibrada, muy simple o recargada?

*Es sencilla, muy iconográfica, bastante visual, el texto tiene buen tamaño en*  relación a la imagen.

# **E.- Utilidad:**

1.- ¿Tras una primera mirada, le queda claro cuál es el objetivo de la aplicación?  $i$ Qué contenidos y servicios ofrece?  $i$ Los puede enumerar?

*Sí, informar, ponerse en contacto entre los saurios, las instituciones, explorar.* 

2.- ¿Cree que los contenidos y servicios que se ofrecen en esta aplicación son de utilidad para su caso personal?

Si claro, obvio, para mantenerme informada sobre lo que pasa en la ciudad en los diferentes museos y galerías.

 $3.5 \div 0$ ué es lo que más te llamó la atención positivamente o negativamente de la utilidad que ofrece la aplicación?

*Me llama la atención la posibilidades de ponerme en contacto con otros en un museo, el hacer contacto de forma concertada es curioso. Me gustaría que también todos pudiesen tener acceso a publicar hechos o acciones del arte que no*  necesariamente están en los espacios tradicionales. Además la posibilidad de tener *un perfil que registre hacia donde he ido y que he visitado, eso es bueno porque a veces uno no se quiere repetir la misma exposición.*

4.- ¿Haría contacto con otros usuarios de la aplicación? *Si, ¿por qué no? Lo he hecho más de una vez.* 

5.- Para qué haría contacto con otro usuario de la aplicación *Conversar de las obras, del tiempo, no sé, del espacio.*

6.- En qué se fijaría para hacer contacto con otro usuario de la aplicación.  $i$ En qué se fijaría para hacer contacto con otro usuario de la aplicación? *En la foto, en dónde ha ido, si hemos ido a lugares iguales como para comparar que ha visto conmigo.*

# **14 ANEXO 2: COTIZACIÓN FREELANCE**

Santiago, enero de 2014

SR. HERNÁN APABLAZA. **PRESENTE** 

Estimado Hernán, según lo conversado, detallo a continuación los valores por el desarrollo de aplicación para soportes móviles.

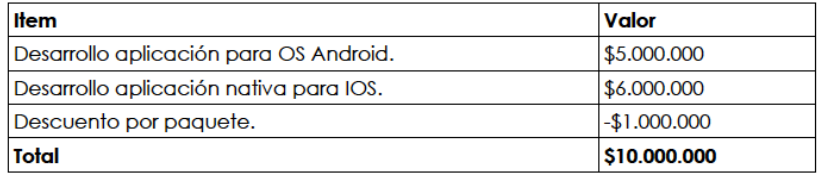

Saluda atentamente,

Carla Echeverría C. Comunicadora Multimedia.